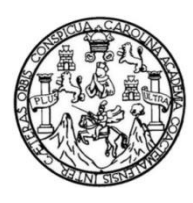

Universidad de San Carlos de Guatemala Facultad de Ingeniería Escuela de Ingeniería en Ciencias y Sistemas

## **ADAPTACIÓN DEL SISTEMA DE CONTROL ACADÉMICO EN EL DEPARTAMENTO DE POSTGRADO DEL CENTRO DE ESTUDIOS DEL MAR Y ACUICULTURA DE LA UNIVERSIDAD DE SAN CARLOS DE GUATEMALA**

### **Pablo Javier Blanco Calderón**

Asesorado por el Ing. Floriza Felipa Avila Pesquera de Medinilla

Guatemala, abril de 2022

### UNIVERSIDAD DE SAN CARLOS DE GUATEMALA

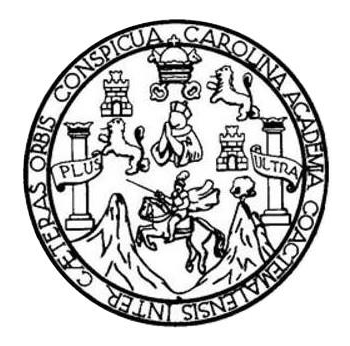

FACULTAD DE INGENIERÍA

## **ADAPTACIÓN DEL SISTEMA CONTROL ACADÉMICO EN EL DEPARTAMENTO DE POSTGRADO DEL CENTRO DE ESTUDIOS DEL MAR Y ACUICULTURA DE LA UNIVERSIDAD DE SAN CARLOS DE GUATEMALA**

TRABAJO DE GRADUACIÓN

## PRESENTADO A LA JUNTA DIRECTIVA DE LA FACULTAD DE INGENIERÍA POR

## **PABLO JAVIER BLANCO CALDERÓN**

ASESORADO POR EL ING. FLORIZA FELIPA AVILA PESQUERA DE MEDINILLA

AL CONFERÍRSELE EL TÍTULO DE

### **INGENIERO EN CIENCIAS Y SISTEMAS**

GUATEMALA, ABRIL DE 2022

## UNIVERSIDAD DE SAN CARLOS DE GUATEMALA FACULTAD DE INGENIERÍA

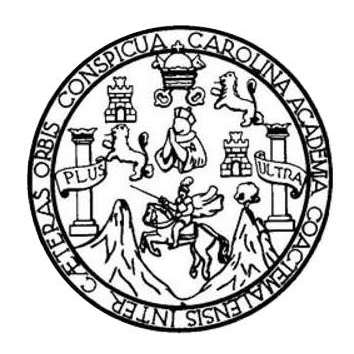

## **NÓMINA DE JUNTA DIRECTIVA**

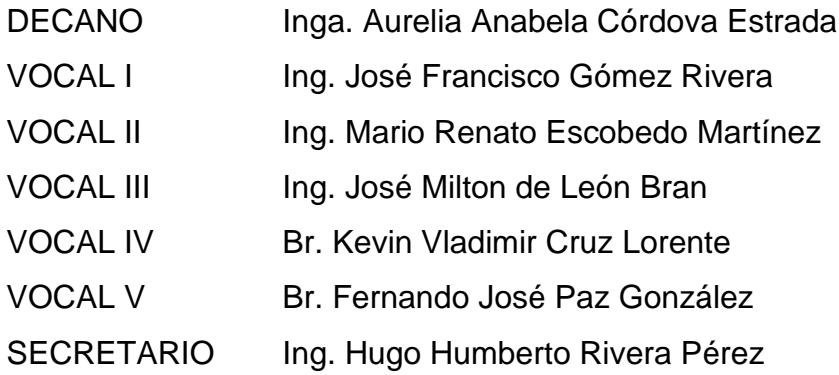

## **TRIBUNAL QUE PRACTICÓ EL EXAMEN GENERAL PRIVADO**

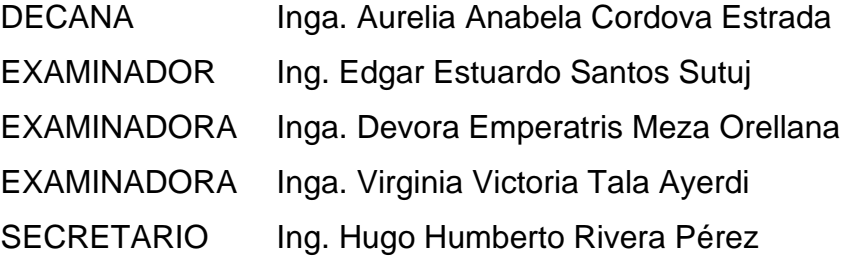

### HONORABLE TRIBUNAL EXAMINADOR

En cumplimiento con los preceptos que establece la ley de la Universidad de San Carlos de Guatemala, presento a su consideración mi trabajo de graduación titulado:

ADAPTACIÓN DEL SISTEMA CONROL ACADÉMICO EN EL DEPARTAMENTO DE POSTGRADO DEL CENTRO DE ESTUDIOS DEL MAR Y ACUICULTURA DE LA UNIVERSIDAD DE SAN CARLOS DE GUATEMALA

Tema que me fuera asignado por la Dirección de la Escuela de Ingeniería en Ciencias y Sistemas, con fecha 26 de agosto del año 2020.

Pablo Javier Blanco Calderón

Guatemala, 15 de noviembre de 2021

Ingeniero **Carlos Alfredo Azurdia Coordinador de Privados y Trabajos de Tesis Escuela de Ingeniería en Ciencias y Sistemas Facultad de Ingeniería - USAC**

Respetable Ingeniero Azurdia:

El motivo de la presente es para informarle como asesora del estudiante **Pablo Javier Blanco Calderón** con carné **201504242** y **CUI 3000 89082 0101** he procedido a revisar el trabajo de graduación titulado **"ADAPTACIÓN DEL SISTEMA DE CONTROL ACADÉMICO EN EL DEPARTAMENTO DE POSTGRADO DEL CENTRO DE ESTUDIOS DEL MAR Y ACUICULTURA DE LA UNIVERSIDAD DE SAN CARLOS DE GUATEMALA"** y que de acuerdo con mi criterio el mismo se encuentra concluido.

Para su conocimiento y efectos, sin otro particular, me suscribo.

Atentamente,

Horna Qui

**Ing. Floriza Felipa Avila Pesquera de Medinilla** Colegiado No. 4333

> Floriza Felipa Avila Pesquera De Medin iza Felipa Avila Pesquera Sommas<br>Ingonioro on Clondas y Sistemas Cologlado. 4333

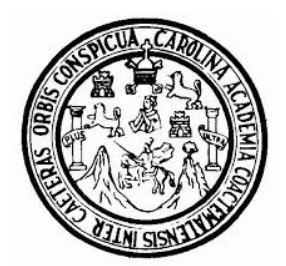

Universidad San Carlos de Guatemala Facultad de Ingeniería Escuela de Ingeniería en Ciencias y Sistemas

Guatemala 1 de febrero de 2022

Ingeniero Carlos Gustavo Alonzo Director de la Escuela de Ingeniería En Ciencias y Sistemas

Respetable Ingeniero Alonzo:

Por este medio hago de su conocimiento que he revisado el trabajo de graduación del estudiante PABLO JAVIER BLANCO CALDERÓN con carné 201504242 y CUI 3000 89082 0101 titulado "ADAPTACIÓN DEL SISTEMA DE CONTROL ACADÉMICO EN EL DEPARTAMENTO DE POSTGRADO DEL CENTRO DE ESTUDIOS DEL MAR Y ACUICULTURA DE LA UNIVERSIDAD DE SAN CARLOS DE GUATEMALA" y a mi criterio el mismo cumple con los objetivos propuestos para su desarrollo, según el protocolo aprobado.

Al agradecer su atención a la presente, aprovecho la oportunidad para suscribirme,

Atentamente,

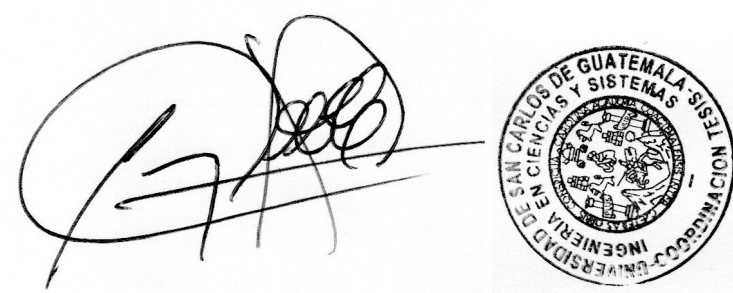

Ing. Carlos Alfredo Azurdia Coordinador de Privados y Revisión de Trabajos de Graduación

#### **UNIVERSIDAD DE SAN CARLOS DE GUATEMALA**

**FACULTAD DE INGENIERÍA**

#### LNG.DIRECTOR.072.EICCSS.2022

El Director de la Escuela de Ingeniería en Ciencias y Sistemas de la Facultad de Ingeniería de la Universidad de San Carlos de Guatemala, luego de conocer el dictamen del Asesor, el visto bueno del Coordinador de área y la aprobación del área de lingüística del trabajo de graduación titulado: **ADAPTACIÓN DEL SISTEMA DE CONTROL ACADÉMICO EN EL DEPARTAMENTO DE POSTGRADO DEL CENTRO DE ESTUDIOS DEL MAR Y ACUICULTURA DE LA UNIVERSIDAD DE SAN CARLOS DE GUATEMALA**, presentado por: **Pablo Javier Blanco Calderón** , procedo con el Aval del mismo, ya que cumple con los requisitos normados por la Facultad de Ingeniería.

"ID Y ENSEÑAD A TODOS"

Ing. Carlos Gustavo Alonzo

**Director** Escuela de Ingeniería en Ciencias y Sistemas

Guatemala, abril de 2022

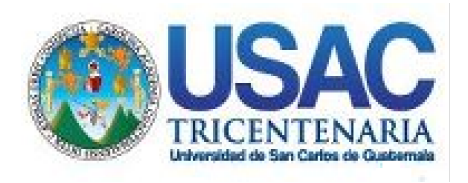

**Decanato** Facultad de Ingeniería 24189101- 24189102 secretariadecanato@ingenieria.usac.edu.gt

LNG.DECANATO.OI.184.2022

La Decana de la Facultad de Ingeniería de la Universidad de San Carlos de Guatemala, luego de conocer la aprobación por parte del Director de la Escuela de Ingeniería en Ciencias y Sistemas, al Trabajo de Graduación titulado: **ADAPTACIÓN DEL SISTEMA DE CONTROL ACADÉMICO EN EL DEPARTAMENTO DE POSTGRADO DEL CENTRO DE ESTUDIOS DEL MAR Y ACUICULTURA DE LA UNIVERSIDAD DE SAN CARLOS DE GUATEMALA,** presentado por: **Pablo Javier Blanco Calderón ,** después de haber culminado las revisiones previas bajo la responsabilidad de las instancias correspondientes, autoriza la impresión del mismo.

IMPRÍMASE:

UNIVERSIDAD DE SAN CARLOS DE GUATEMALA **DECANA** FACULTAD DE INGENIERÍA Inga. Aurelia Anabela Cordova Estrada

Decana

Guatemala, abril de 2022

### AACE/gaoc

Escuelas: Ingeniería Civil, Ingeniería Mecánica Industrial, Ingeniería Química, Ingeniería Mecánica Eléctrica, - Escuela de Ciencias, Regional de Ingeniería Sanitaria y Recursos Hidráulicos (ERIS). Post-Grado Maestría en Sistemas Mención Ingeniería Vial. Carreras: Ingeniería Mecánica, Ingeniería Electrónica, Ingeniería en Ciencias y Sistemas. Licenciatura en Matemática. Licenciatura en Física. Centro de Estudios Superiores de Energía y Minas (CESEM). Guatemala, Ciudad Universitaria, Zona 12. Guatemala, Centroamérica.

## **ACTO QUE DEDICO A:**

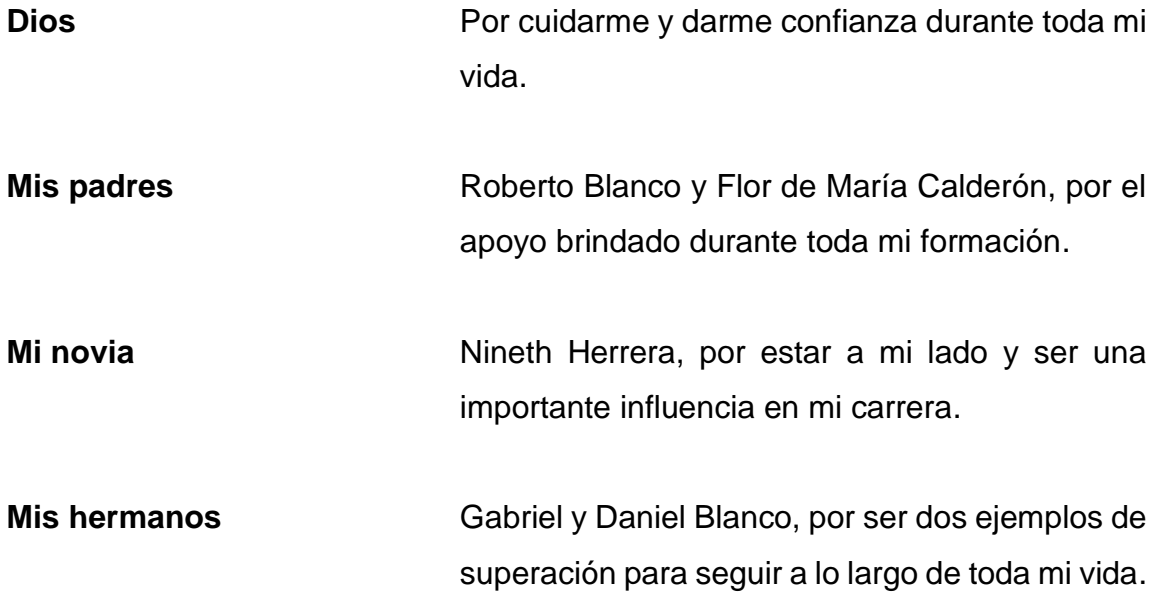

## **AGRADECIMIENTOS A:**

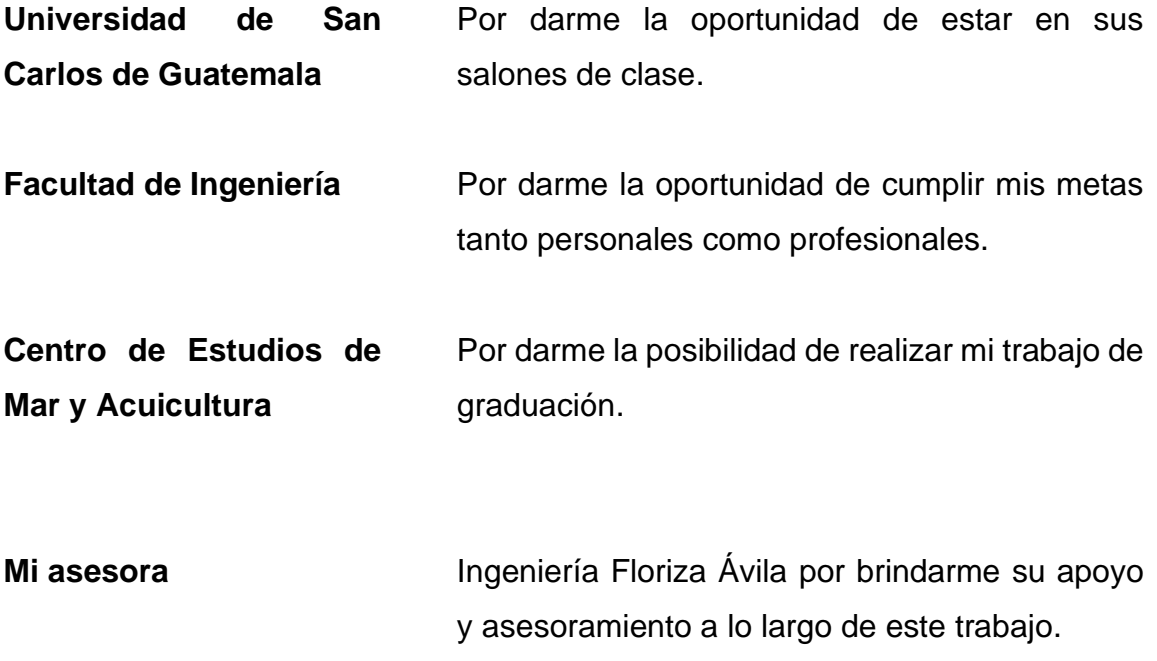

# ÍNDICE GENERAL

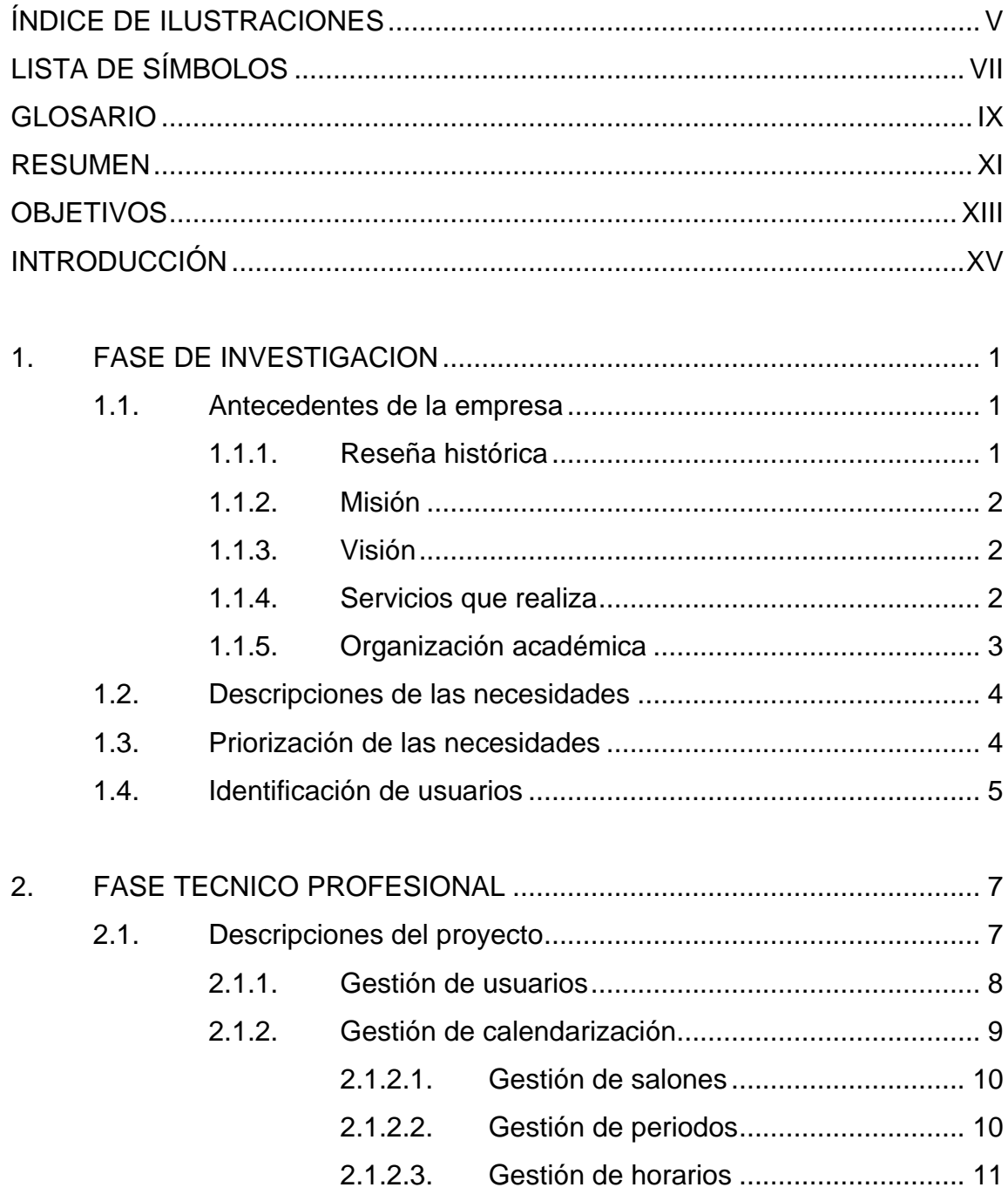

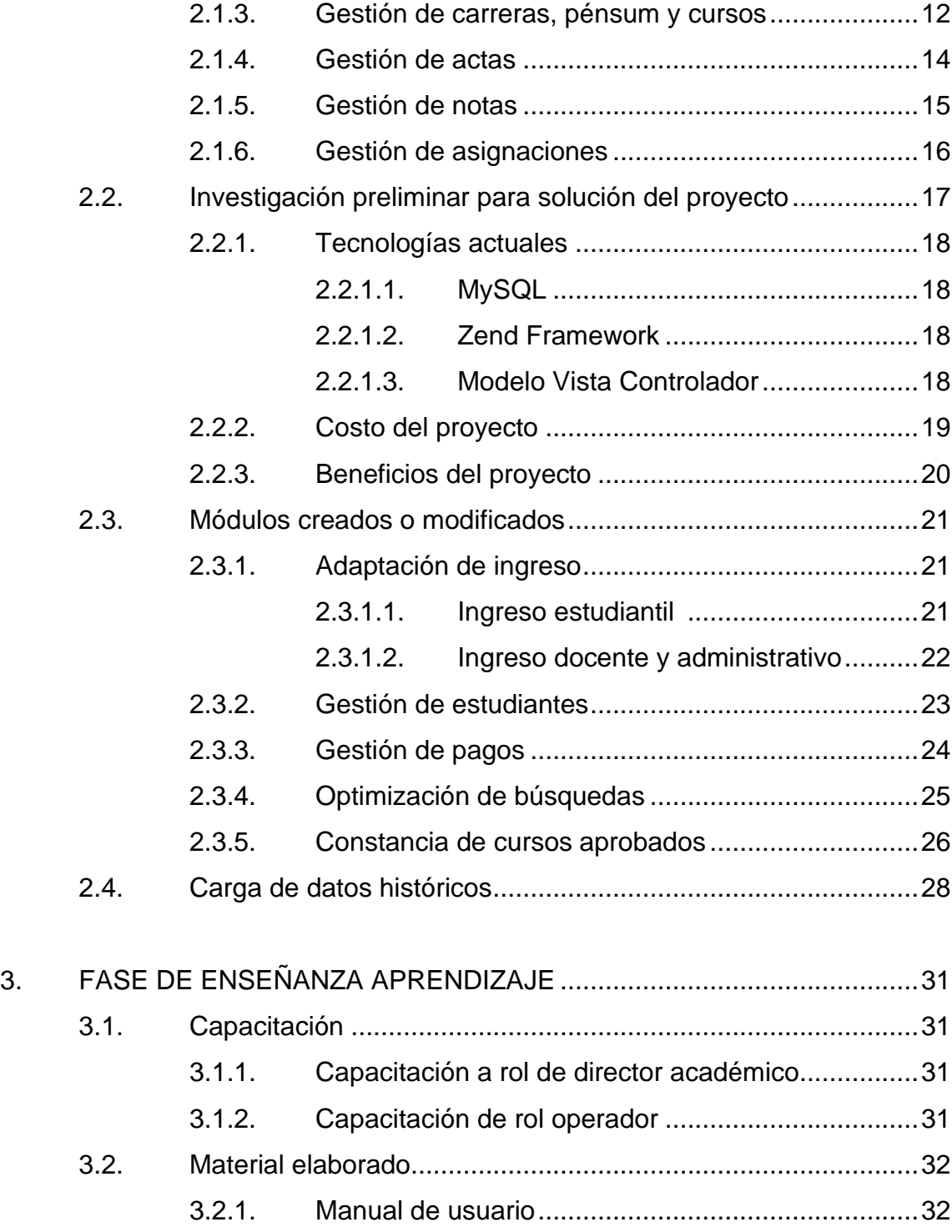

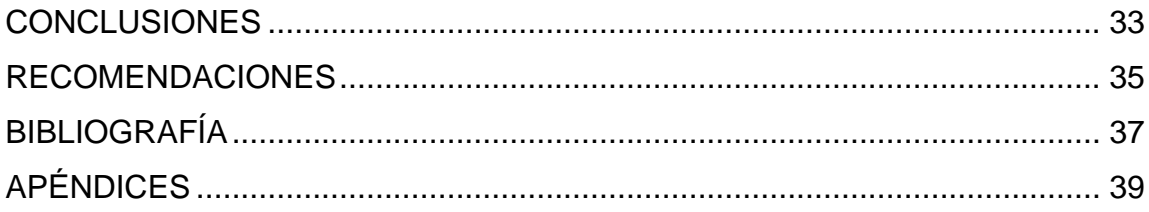

# <span id="page-24-0"></span>ÍNDICE DE ILUSTRACIONES

## **FIGURAS**

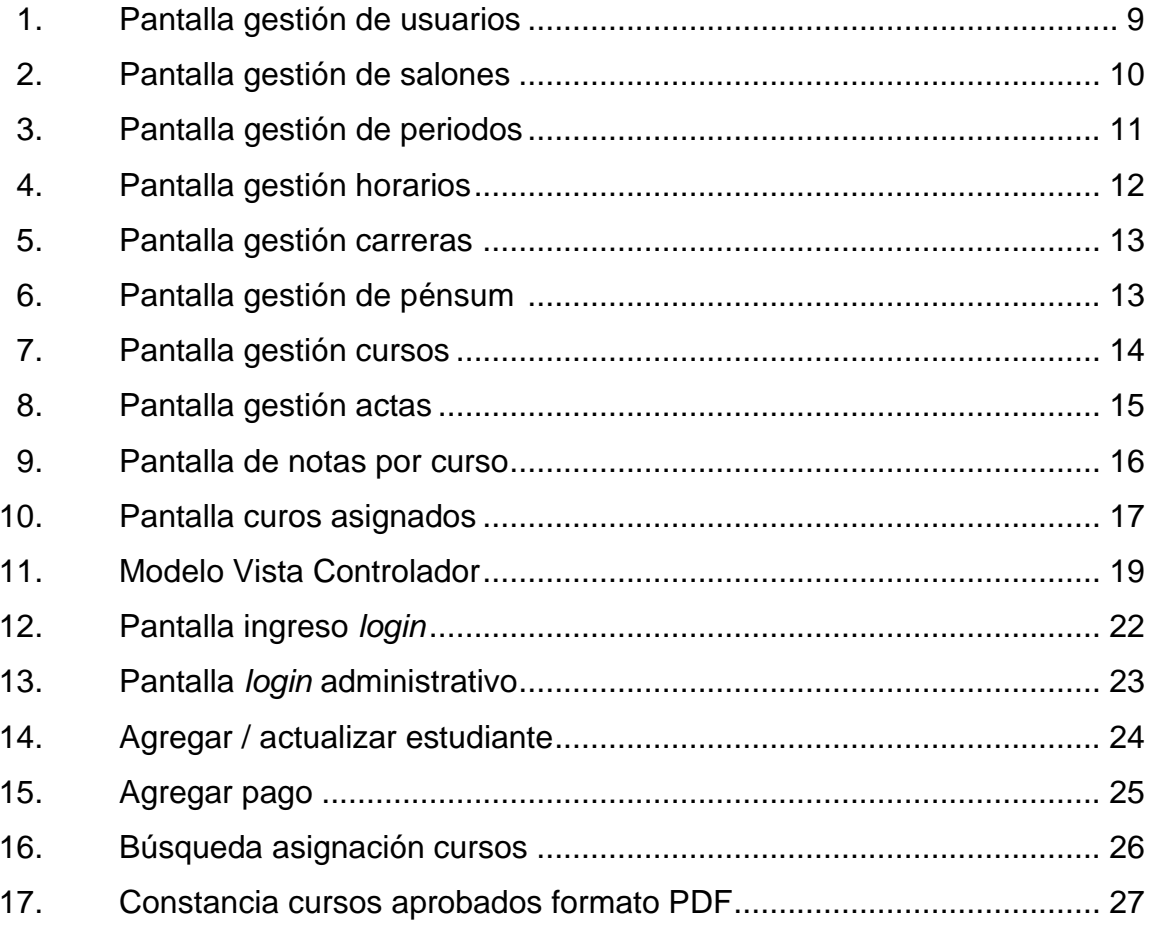

## **TABLAS**

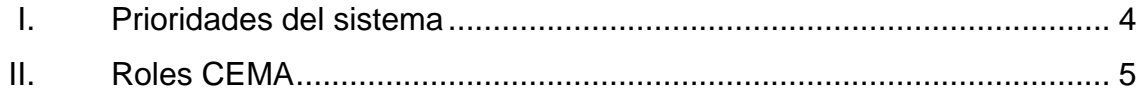

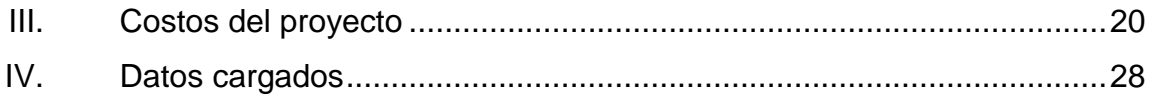

# **LISTA DE SÍMBOLOS**

<span id="page-26-0"></span> $\mathbf Q$ 

Símbolo de moneda guatemalteca, quetzal

## **GLOSARIO**

- <span id="page-28-0"></span>**Base de datos** Una base de datos es una colección organizada de información estructurada, o datos, típicamente almacenados electrónicamente en un sistema de computadora.
- **CEMA** Centro de Estudios del Mar y Acuicultura.
- *Framework* La palabra *framework* es la combinación de dos palabras, es decir, marco (*frame*) y trabajo (*work*). Esto significa que ya se ha diseñado un marco y que el desarrollador debe funcionar en ese marco para cumplir con los requisitos de su proyecto.
- **Interfaz web** El diseño de cualquier aplicación web que utiliza un usuario a través de la interacción con sistemas en internet.
- **Login** Proceso que controla el acceso individual a un sistema informático mediante la identificación del usuario utilizando credenciales provistas por el usuario.
- **MVC** Modelo Vista Controlador.

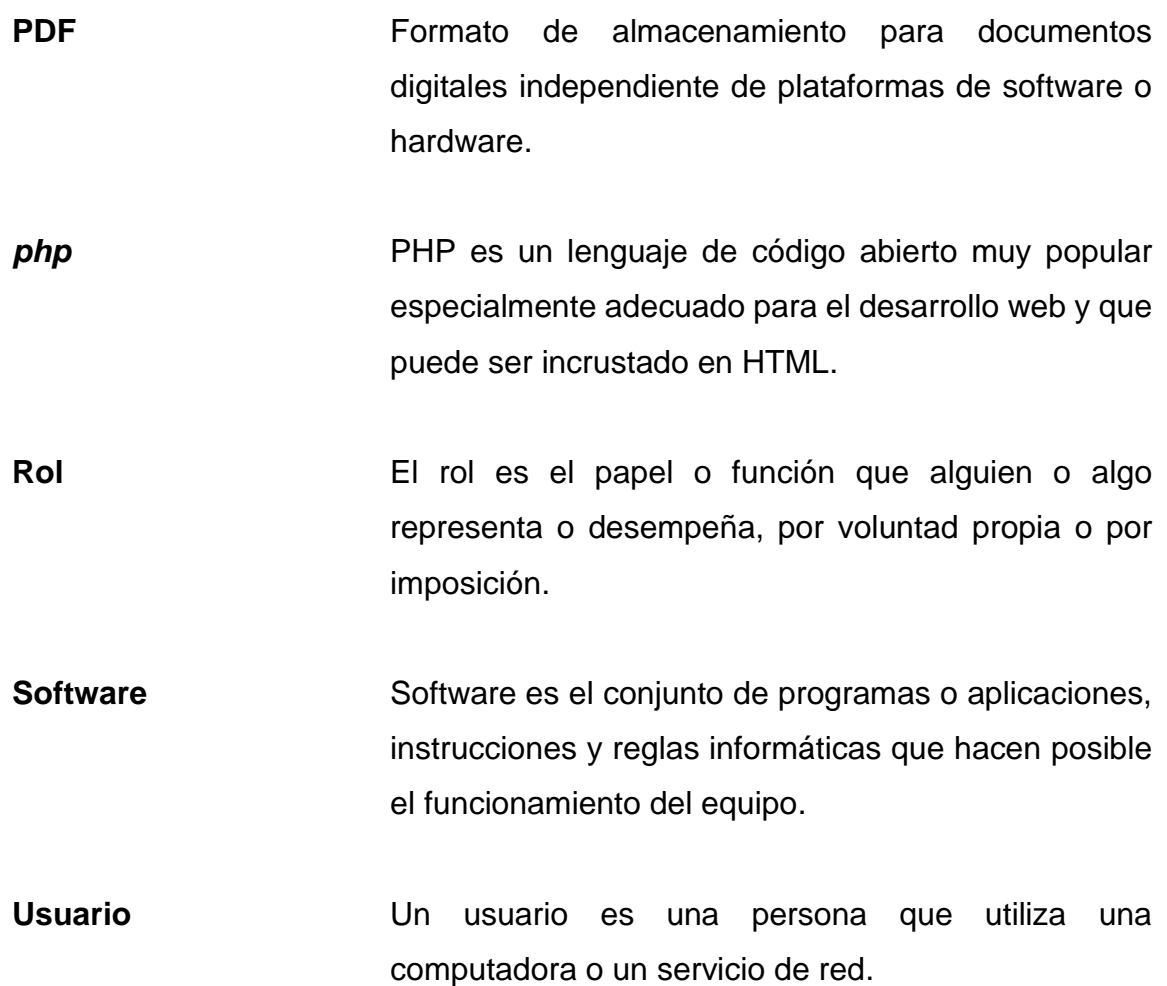

### **RESUMEN**

<span id="page-30-0"></span>El Departamento de Postgrado del Centro de Estudios de Mar y Acuicultura con el fin de mejorar la administración, control y asignación de notas que todos los alumnos y docentes deben de realizar cada inicio de semestre, se ven en la necesidad de realizar un sistema que se encargue de todos estos procesos anteriormente mencionados.

En esta actualidad de tecnología y avances informáticos los sistemas de control y gestión estudiantil no son solo un requerimiento, sino que ya pasan a ser una necesidad debido a que esta es una herramienta que es utilizada por todas las personas dentro de la institución, estudiantes, docentes y personal administrativo.

Todos los procesos de la creación de un software son sumamente importantes, en este trabajo de graduación se elaboró la adaptación de un sistema de control y asignación de estudiantes, esto debido a que con una base sólida lo más importante es tener la capacidad de adaptabilidad además de realizar mejoras sobre dicha base.

Como se menciona en los párrafos anteriores este trabajo de graduación se realizó con el afán que el Centro de Estudios de Mar y Acuicultura tenga una respuesta rápida y segura para el almacenamiento, control y asignación de notas de todos los estudiantes con los módulos planteados.

XI

XII

## **OBJETIVOS**

#### <span id="page-32-0"></span>**General**

Implementar y adaptar un sistema de control académico al Departamento de Postgrado del Centro de estudios de Mar y Acuicultura de la Universidad de San Carlos de Guatemala para llevar todos sus procesos cada semestre de manera digitalizada.

### **Específicos**

- 1. Proporcionar a los estudiantes una herramienta en la cual puedan realizar una asignación de forma segura e inmediata por medio de una interfaz web.
- 2. Controlar el proceso de ingreso de zonas, exámenes y notas finales de cada curso por parte de los catedráticos de forma electrónica.
- 3. Customizar una herramienta amigable e intuitiva para que todos los estudiantes, docentes y personal administrativo puedan utilizarla de manera simple.
- 4. Desarrollar un apartado para el manejo de los distintos periodos de asignación de estudiantes, ingreso de zonas e ingreso de notas finales, para que el personal administrativo pueda dar apertura y cerrar en fechas específicas cada periodo anteriormente mencionado.

## **INTRODUCCIÓN**

<span id="page-34-0"></span>El Departamento de Postgrado del Centro de Estudios de Mar y Acuicultura de la Universidad de San Carlos de Guatemala cuenta actualmente con un sistema manual de asignación e ingreso de notas de todos los estudiantes, por lo cual es necesario realizar una herramienta que agilice todo este proceso de forma automática y segura. Este sistema cuenta con dos módulos, el módulo de asignación de estudiantes a cada curso y el módulo de control de notas por parte de los docentes y personal administrativo.

El sistema permite al personal administrativo crear los horarios con variantes de tiempo colocando docente a impartir el curso y salón de clase, para que luego el estudiante pueda ingresar a la plataforma virtual para asignarse a todos los cursos que se han colocado con anterioridad, luego el docente ingresará las zonas y las notas finales para que el estudiante y el personal administrativo puedan observar y finalizar el uso de esta herramienta.

Como beneficio al personal encargado del CEMA, le proveerá un control de notas sencillo y ágil el cual podrán visualizar en cualquier momento. Como beneficio para el docente es tener una gestión de notas dentro del mismo sistema y por último para el estudiante, el beneficio es poseer una herramienta con la capacidad de mostrarle sus cursos y asignaciones de forma inmediata.

Durante todo el trabajo de graduación se hará referencia al Centro de Estudios de Mar y Acuicultura por sus siglas CEMA.

XV
# **1. FASE DE INVESTIGACION**

#### **1.1. Antecedentes de la empresa**

El Centro de Estudios del Mar y Acuicultura (CEMA) es una Unidad Académica de la Universidad de San Carlos de Guatemala, que pertenece al programa de Centros Regionales Universitarios. El CEMA es una institución de educación superior que se relaciona al manejo de los recursos hidrobiológicos, con énfasis en la acuicultura.

#### **1.1.1. Reseña histórica**

El 7 de julio de 1976, el CSU, según Acta No. 24-76, acordó que, a partir del año 1977, funcionará el Cunsur, ofreciendo entre sus carreras la de Técnico en Maricultura y Técnico en cultivo de Agua Dulce.

En junio de 1977, El CSU aprobó la división del Cunsur en dos unidades autónomas: a) Centro Universitario del sur, cuya sede estaría ubicada en la Ciudad de Escuintla y b) Centro de Estudios del Mar y Acuicultura, donde se desarrollaron las carreras de Técnico en Maricultura y Técnico en Cultivo de Agua Dulce.

En el mes de junio de 1978 se unifican las carreras de Técnico en Maricultura y Cultivo de Agua Dulce y se establece la carrera única de Técnico en Acuicultura.

A partir de julio de 1998, el Centro de Estudios del Mar y Acuicultura, dispone de infraestructura propia consistente en un edificio administrativo, un edificio de aulas y uno de laboratorios, ubicados en el campus central de la Universidad de San Carlos de Guatemala, donde funciona actualmente.

#### **1.1.2. Misión**

Somos un Centro Regional Universitario, líder en el ámbito nacional, formado por un equipo de trabajo multidisciplinario, especializado en la formación vanguardista de profesionales competitivos en la producción, conservación y administración sustentable de los recursos Hidrobiológicos, participamos en el análisis de su problemática, proponiendo soluciones para coadyuvar en el desarrollo humano integral de la sociedad guatemalteca, mediante la investigación científica, la docencia, la extensión, la prestación de servicios de calidad y la divulgación del conocimiento.<sup>1</sup>

#### **1.1.3. Visión**

Institución líder de educación superior, sustentada en la transparencia, que forma profesionales éticos y comprometidos con el manejo responsable de los recursos Hidrobiológicos, en los niveles de pregrado, grado y postgrado, acreditados en la región Centroamericana; generar y transferir ciencia y tecnología en el área de su competencia. 2

#### **1.1.4. Servicios que realiza**

Los servicios que brinda el CEMA son especializados al estudio del mar y acuicultura entre los más importantes están: el análisis de metales pesados, análisis general del estado de salud de muestras de camarones o peces, análisis de porcentaje de humedad en camarón y pescado, análisis microbiológico para diagnóstico de enfermedades en peces y camarones, hematología de peces.

<sup>1</sup> Centro de Estudios del Mar y Acuicultura, Universidad de San Carlos de Guatemala. *Misión y visión*. http://cema.usac.edu.gt/index.php/mision-y-vision/. Consultada: 10 de septiembre de 2020.

<sup>2</sup> Ibíd.

#### **1.1.5. Organización académica**

La estructura organizacional del Centro de Estudios del Mar y Acuicultura está definida en el Reglamento General de Centros Universitarios, siendo los órganos administrativo-docentes: El Consejo Directivo, la Dirección y la Coordinación Académica.

El Consejo Directivo es el organismo administrativo docente que coordina a nivel local todas las actividades del Centro y le corresponde dictar los lineamientos, reglamentos y normas para la Dirección y Administración.

La Dirección está a cargo de un director, quien es el encargado de ejecutar las decisiones del Consejo Directivo y del Consejo Superior Universitario, vela por el buen cumplimiento de las actividades académicas y administrativas del Centro e informa periódicamente al Consejo Directivo de la marcha de las labores del Centro.

La Coordinación Académica está bajo la responsabilidad de un coordinador académico, es integrada por los coordinadores de Carrera, Área y el coordinador Académico, su función es; planificar, coordinar e impulsar las actividades de docencia, investigación, extensión y servicio del CEMA, elaborar y proponer los reglamentos relativos a asuntos académicos o docentes, y promueve la constante superación científica y pedagógica de los profesores.

#### **1.2. Descripciones de las necesidades**

Actualmente en el departamento de postgrado del CEMA se realizan todos estos trámites de asignación de cursos, manejo de docentes y control de notas de forma manual, lo que dificulta la administración y control de todos los cursos que se realizan cada semestre.

La elaboración de este proyecto surge de la necesidad del departamento de postgrado del CEMA, para dar inicio al manejo y control de todos los estudiantes, docentes y personal administrativo de manera virtual.

## **1.3. Priorización de las necesidades**

La priorización se basó en los requerimientos dados por el CEMA y la calidad de software que desean proporcionar a todos los estudiantes de postgrado.

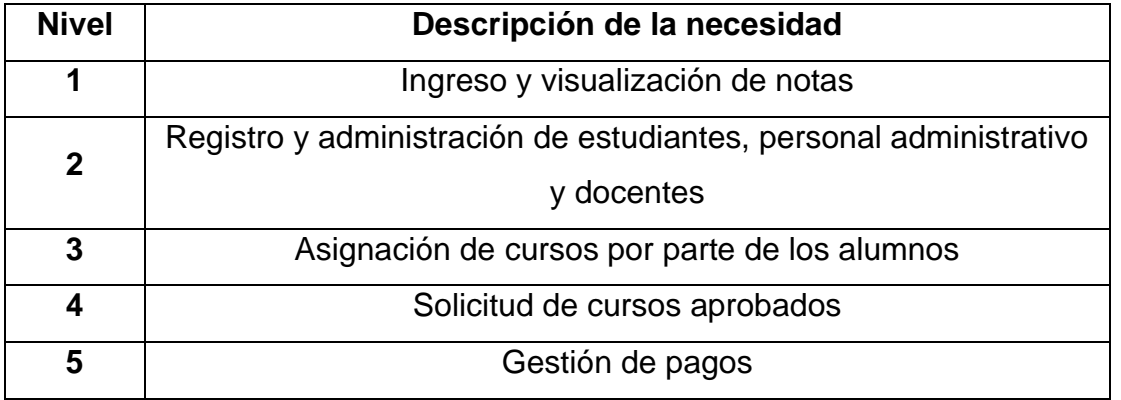

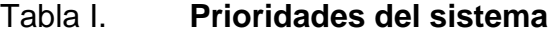

Fuente: elaboración propia.

### **1.4. Identificación de usuarios**

El sistema del CEMA es una herramienta multiusuarios, cada usuario que ingresa al sistema tiene diferentes roles y distintos permisos para mayor seguridad de usuarios no deseados. Los roles dentro del sistema CEMA son estudiantil, docente y administrativos que en la siguiente tabla se especifican

## Tabla II. **Roles CEMA**

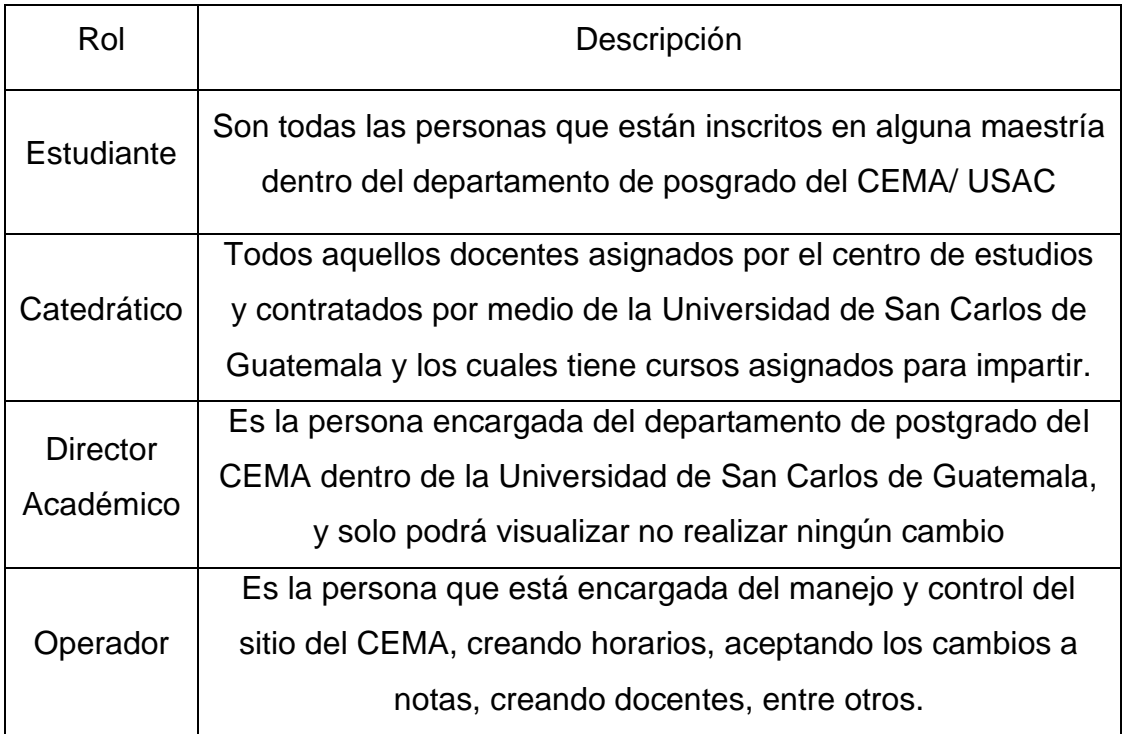

Fuente: elaboración propia.

# **2. FASE TECNICO PROFESIONAL**

#### **2.1. Descripciones del proyecto**

El proyecto consta con la planificación, análisis y adaptación para el Departamento de Postgrado del CEMA de la Universidad de San Carlos de Guatemala. La finalidad de este proyecto consiste en adaptar el esquema de control académico entregado por el Departamento de Procesamiento de Datos de la USAC al Departamento de Postgrado del CEMA, para lograr este objetivo es necesario que se realicen ciertas adaptaciones para poder tener el control de forma dinámica de todos los estudiantes de este postgrado.

El Departamento de Postgrado del CEMA USAC posee una base de datos en el programa muy conocido de la empresa Microsoft que es Access, y toda esta información se encuentra reducida únicamente al manejo de una sola persona, por lo que el departamento de posgrado decidió realizar un sistema web de control académico, con el cual todos los estudiantes, docentes y personal administrativo podrían realizar todas las acciones sobre una única plataforma de forma eficiente y rápida.

Como se hizo mención anteriormente se hizo un contacto con el Departamento de Procesamiento de Datos en el mes de agosto del año 2020 y el analista de Cómputo y coordinador de Proyectos Informáticos hizo entrega de los siguientes módulos que ya contaba el sistema de control académico:

- Gestión de usuarios
- Gestión de calendario
- Gestión de carreras
- Gestión de actas
- Gestión de notas y asignaciones

A estos módulos se les modificaron y agregaron algunos otros módulos con el fin que el sistema de control académico tuviera un funcionamiento adecuado y personalizado para el departamento

- Gestión de estudiantes
- Gestión de pagos
- Modificación y optimización de búsqueda en módulos

Por último, se realizaron ciertos procedimientos para que el sistema de control académico para el departamento de postgrado quedara completamente terminado:

- Capacitación a las personas encargadas
- Carga masiva de datos desde el año 2016
- Manuales de usuario para cada tipo de rol
- Transformación de modelo de actas
- Transformación de modelo de certificación

# **2.1.1. Gestión de usuarios**

Este módulo es el encargado de crear y modificar todos los usuarios docentes y administrativos que tendrán relación con el sistema, los datos que se solicitan para crear a un usuario son:

Registro personal

- DPI
- Nombre completo
- Teléfono
- **Celular**

Toda esta información únicamente es ingresada por un usuario administrador con permiso anteriormente asignados por el departamento.

### Figura 1. **Pantalla gestión de usuarios**

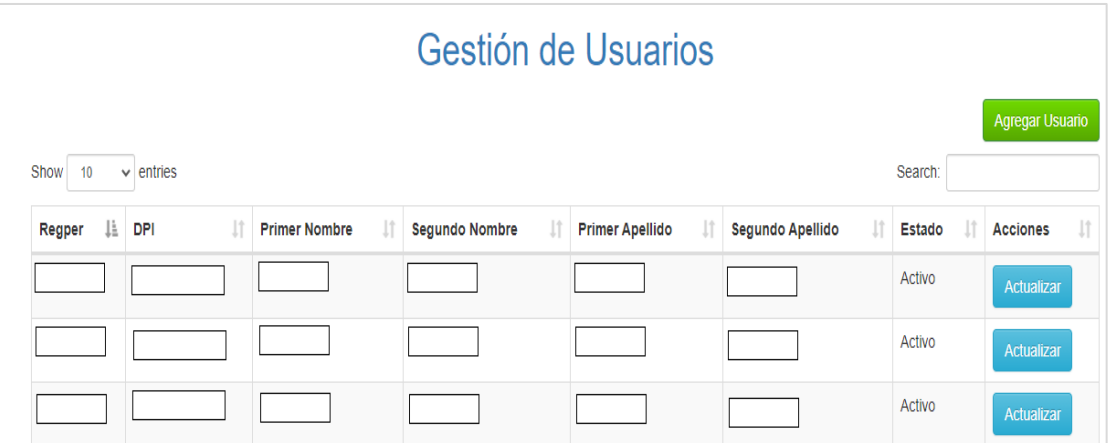

Fuente: Control Académico, Centro de Estudios del Mar y Acuicultura, CEMA 2020, captura de pantalla.

# **2.1.2. Gestión de calendarización**

Este módulo es uno de los más importantes porque es el encargado de manipular todo lo relacionado con horarios, salones y periodos que active el Departamento de Postgrado.

#### **2.1.2.1. Gestión de salones**

Este apartado es el encargado de manipular todo lo relacionado con los salones que tengan a su disposición el Departamento de Postgrado, se colocan los datos más importantes como capacidad del salón, horarios disponibles y hora de inicio y fin.

|                                                                |  |                             |                 |                                |                        |          |           | Gestión de Salones  |           |                   |           |          | Agregar Salón |             |
|----------------------------------------------------------------|--|-----------------------------|-----------------|--------------------------------|------------------------|----------|-----------|---------------------|-----------|-------------------|-----------|----------|---------------|-------------|
| Show<br>entries<br>Search:<br>10 <sup>10</sup><br>$\checkmark$ |  |                             |                 |                                |                        |          |           |                     |           |                   |           |          |               |             |
| Salon $\downarrow$                                             |  |                             | Nivel Capacidad | Horario<br><b>lî</b><br>Inicio | Horario<br>- Lî<br>Fin | Lunes It | Martes In | Miércoles <b>Mi</b> | Jueves It | <b>Viernes</b> If | Sábado II | Domingo  | Estado II     | Operaciones |
|                                                                |  |                             |                 |                                |                        | Disp.    | Disp.     | Disp.               | Disp.     | Disp.             | Disp.     | Disp.    | Activo        | Actualizar  |
|                                                                |  | Showing 1 to 1 of 1 entries |                 |                                |                        |          |           |                     |           |                   |           | Previous | <b>Next</b>   |             |

Figura 2. **Pantalla gestión de salones**

Fuente: Control Académico, Centro de Estudios del Mar y Acuicultura, CEMA 2020, captura de pantalla.

### **2.1.2.2. Gestión de periodos**

Aquí se podrán agregar o actualizar procesos que se vayan generando a lo largo de los semestres, con el fin de tener todo calendarizado de la forma más adecuada posible, de esta manera poder habilitar o deshabilitar procesos de asignación estudiantil, ingreso de notas finales por parte de docentes, creación de horarios, asignación por personal administrativo e ingreso de zonas de todos los cursos.

## Figura 3. **Pantalla gestión de periodos**

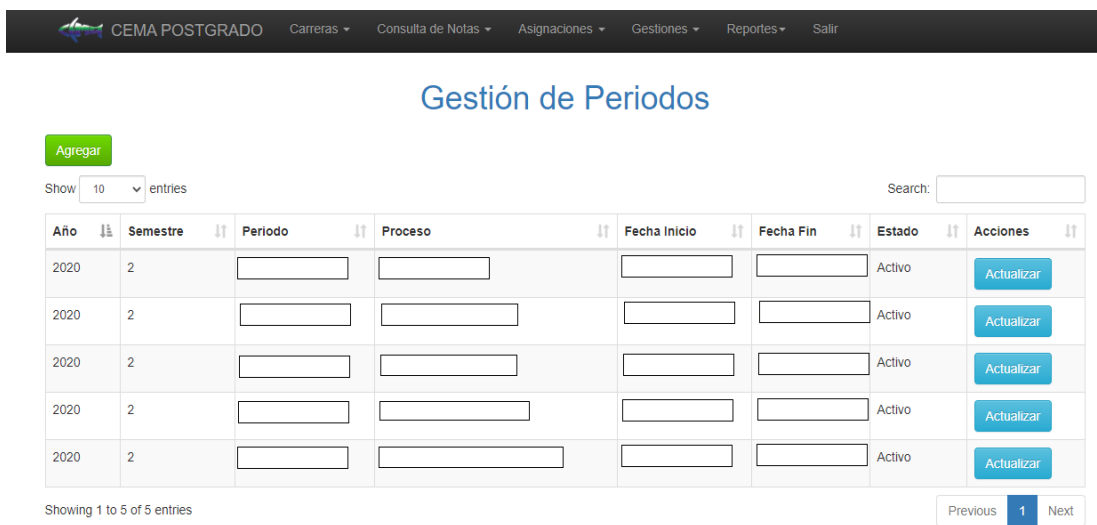

Fuente: Control Académico, Centro de Estudios del Mar y Acuicultura, CEMA 2020, captura de pantalla.

### **2.1.2.3. Gestión de horarios**

La función de este apartado es la manipulación de cursos, asignándole un punteo de zona, punteo de final, nota de aprobación, por otro lado, también se le asignará un docente, se crearán los días y horas en los que puede asignarse el estudiante cuando esté habilitado.

### Figura 4. **Pantalla gestión horarios**

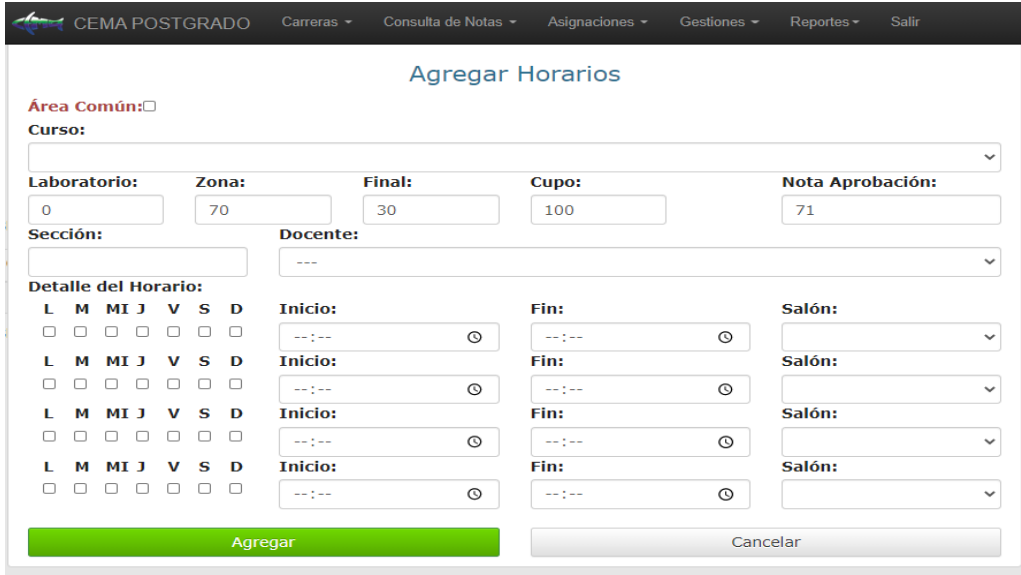

Fuente: Control Académico, Centro de Estudios del Mar y Acuicultura, CEMA 2020, captura de pantalla.

#### **2.1.3. Gestión de carreras, pénsum y cursos**

En este módulo se encuentra todo lo relacionado con los cursos, pensum y carreras del departamento de postgrado, acá se pueden agregar o modificar todos los anteriormente mencionados. A cada carrera se le puede crear más de un solo pensum y a cada pensum se le puede agregar más de un curso, además de sus créditos, ciclo en el que se debe de cursar, y sus prerrequisitos.

Todos estos datos son únicamente agregados por el personal con las credenciales adecuadas, de lo contrario no se mostrará ningún botón de acceso.

### Figura 5. **Pantalla gestión carreras**

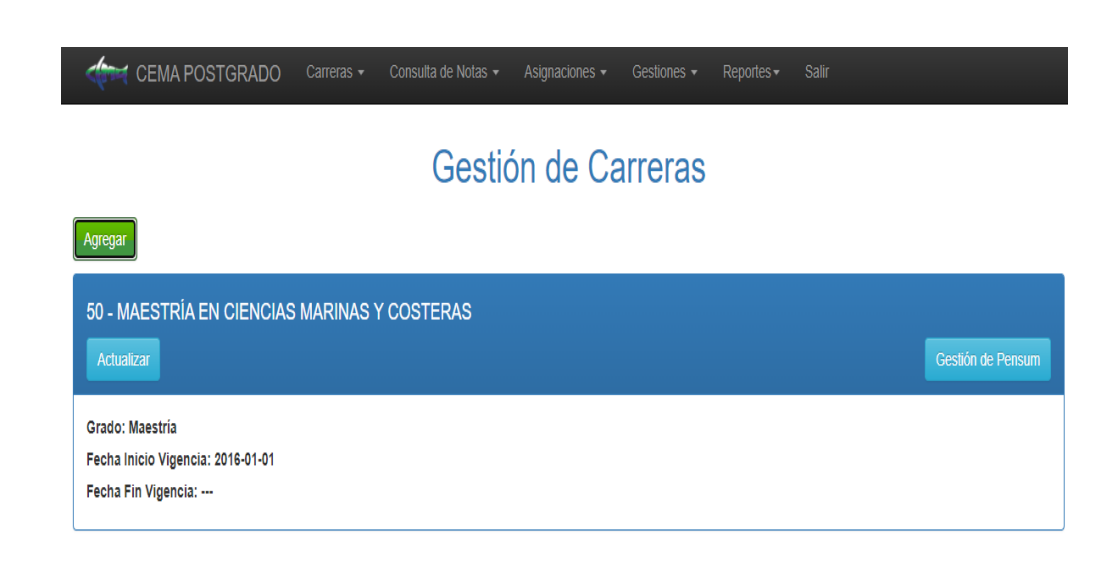

Fuente: Control Académico, Centro de Estudios del Mar y Acuicultura, CEMA 2020, captura de pantalla.

# Figura 6. **Pantalla gestión de pénsum**

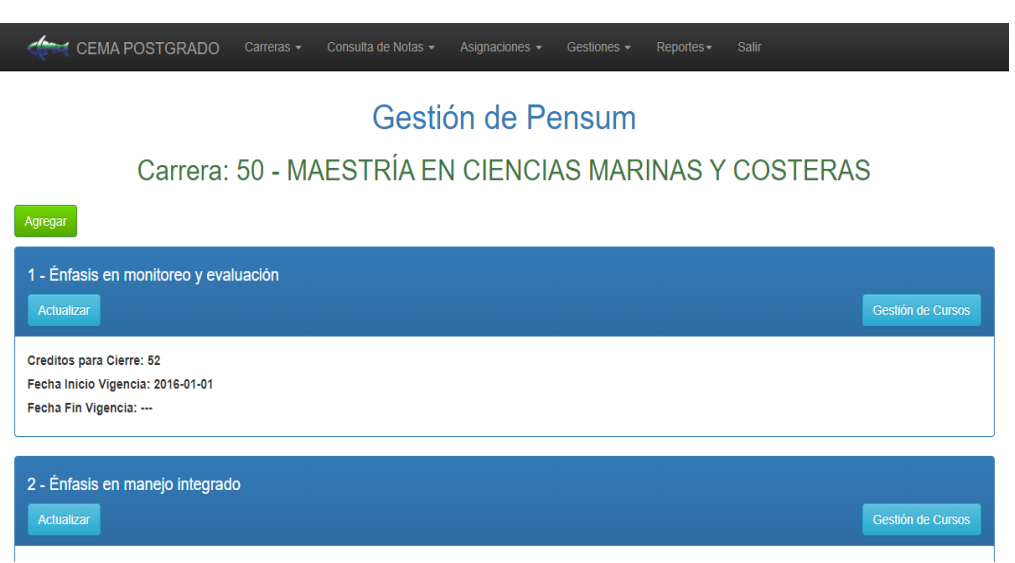

Fuente: Control Académico, Centro de Estudios del Mar y Acuicultura, CEMA 2020, captura de pantalla.

### Figura 7. **Pantalla gestión cursos**

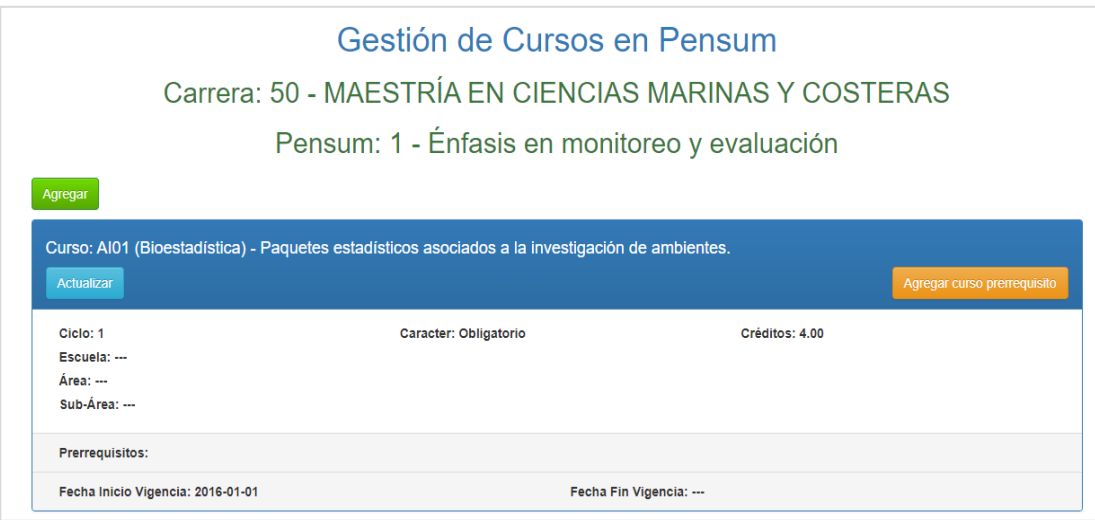

Fuente: Control Académico, Centro de Estudios del Mar y Acuicultura, CEMA 2020, captura de pantalla.

### **2.1.4. Gestión de actas**

Este módulo es uno de los más relevantes en todo este sistema, debido a que se visualizan todas las notas que los estudiantes obtuvieron a lo largo de todo el semestre.

Con este módulo son beneficiados los tres tipos de roles, el estudiante, debido a que podrá verificar que su nota es oficial e irrevocable, el docente, podrá certificar todo su trabajo, por último, el personal administrativo, porque todo estará plasmado en un formato de impresión.

# Figura 8. **Pantalla gestión actas**

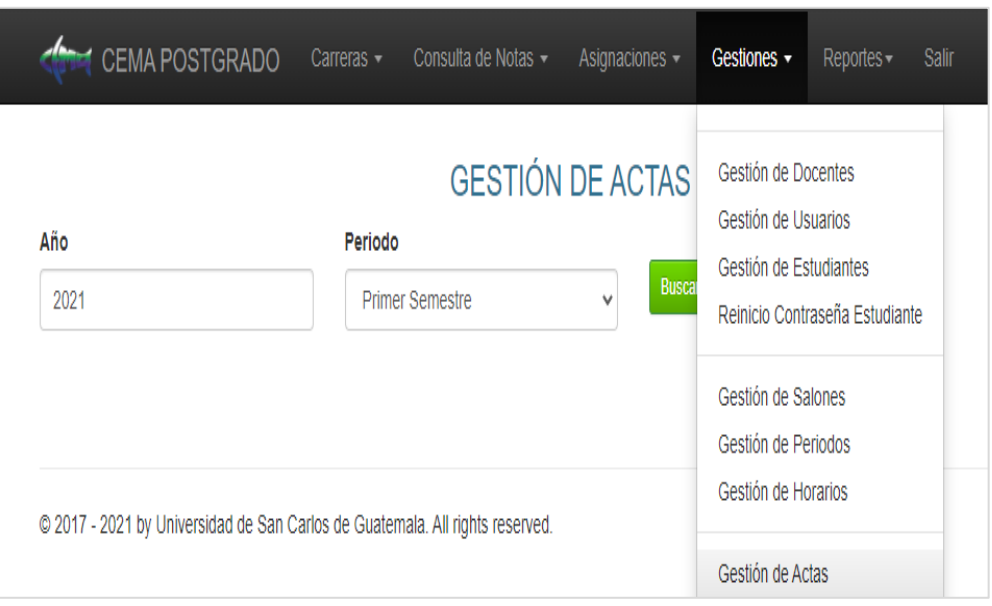

Fuente: Control Académico, Centro de Estudios del Mar y Acuicultura, CEMA 2020, captura de pantalla.

### **2.1.5. Gestión de notas**

Este módulo le otorgará al docente de sistema de postgrado CEMA ingresar notas; al estudiante poder visualizar las notas ingresadas por su docente; al personal administrativo poder verificar los dos procesos anteriormente mencionados. Lo más importante de este módulo es que las notas serán cargadas únicamente a los alumnos que cuenten con una asignación al curso y, por otro lado, serán ingresadas en el sistema exclusivamente por los docentes encargados

# Figura 9. **Pantalla de notas por curso**

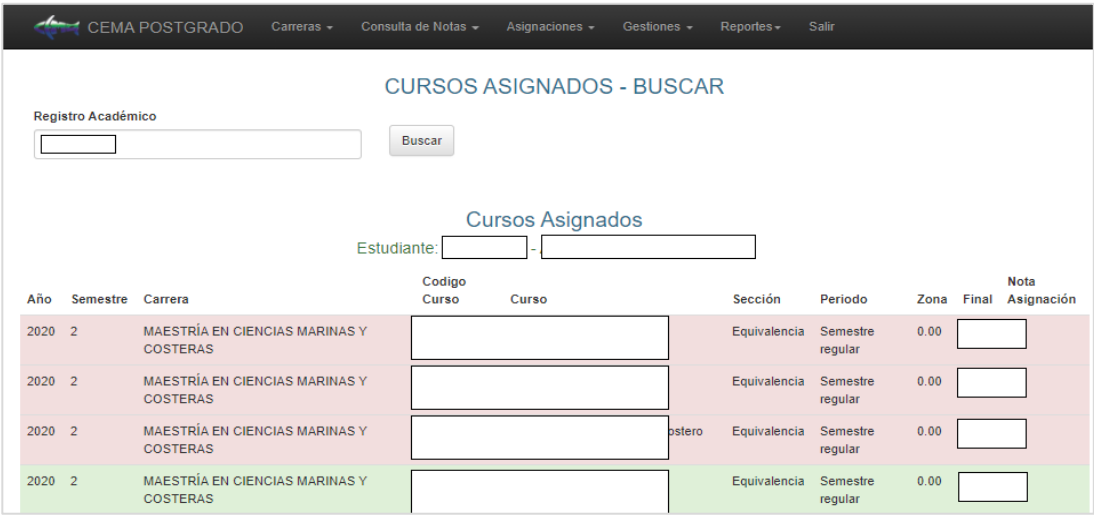

Fuente: Control Académico, Centro de Estudios del Mar y Acuicultura, CEMA 2020, captura de pantalla.

### **2.1.6. Gestión de asignaciones**

Este módulo será el encargado de relacionar al estudiante y docente por medio de los cursos que desee llevar para ese ciclo de académicos, se realizaran las siguientes verificaciones:

- Verificar que el estudiante haya aprobado el o los cursos prerrequisitos para el cuso que desee asignarse.
- Verificar que el estudiante no tenga algún tipo de traslape de curso con otros asignados.

Este módulo contará con la posibilidad de ser activado y desactivado en temporadas, es decir, con una fecha de inicio y una fecha final, en esta temporada el estudiante podrá agregar y eliminar cursos a su lista de cursos asignados

### Figura 10. **Pantalla curos asignados**

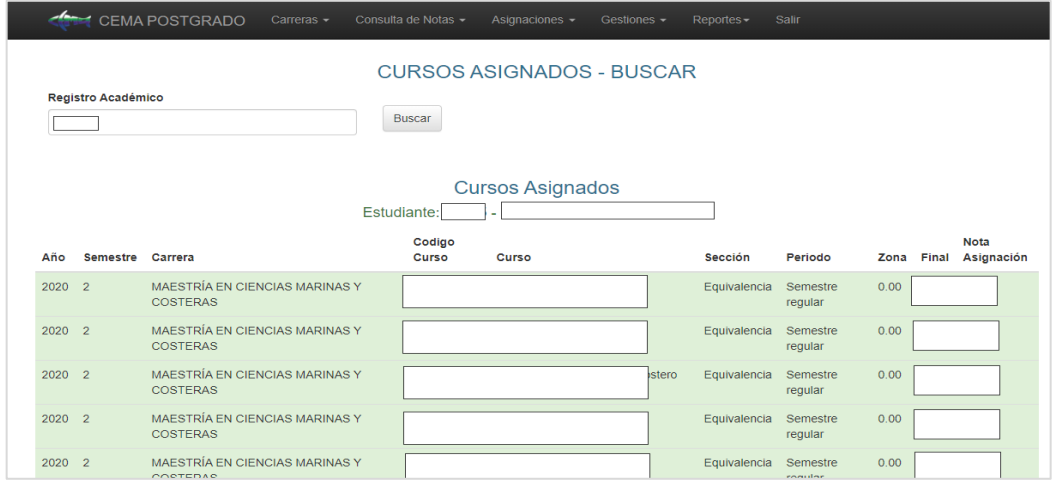

Fuente: Control Académico, Centro de Estudios del Mar y Acuicultura, CEMA 2020, captura de pantalla.

### **2.2. Investigación preliminar para solución del proyecto**

Antes de comenzar un proyecto tan importante y con el gran efecto que tendrá en los estudiantes y docentes diariamente es sumamente importante comprender y analizar aspectos que podría influir positiva o negativamente.

Al tener un esquema otorgado por el Departamento de Procesamiento de Datos de la USAC la investigación debe ser meticulosa, esto con el hecho de comprender y darle el mejor uso a este esquema otorgado; es decir que cualquier detalle es importante para crear un proyecto que tenga un buen funcionamiento.

Todo lo anteriormente mencionado hace mención que el Departamento de Procesamiento de Datos por medio del Analista de Cómputo y Coordinador de Proyectos Informáticos brindaron un sitio web con las características necesarias y tecnologías ya configuradas.

#### **2.2.1. Tecnologías actuales**

El esquema de control académico entregado por el Departamento de Procesamiento de Datos de la USAC se entregó con las siguientes tecnologías.

#### **2.2.1.1. MySQL**

"MySQL Data base Service es un servicio de base de datos totalmente administrado que permite a las organizaciones implementar aplicaciones nativas de la nube utilizando la base de datos de código abierto más popular del mundo" 3

### **2.2.1.2. Zend Framework**

Zend Framework es una colección de paquetes PHP profesionales con más de 570 millones de instalaciones. Se puede utilizar para desarrollar aplicaciones y servicios web utilizando PHP 5.6+, y proporciona un código 100% orientado a objetos utilizando un amplio espectro de características del lenguaje.<sup>4</sup>

#### **2.2.1.3. Modelo Vista Controlador**

Modelo Vista Controlador (MVC) es un estilo de arquitectura de software que separa los datos de una aplicación, la interfaz de usuario, y la lógica de control en tres componentes distintos. Se trata de un modelo muy maduro y que ha demostrado su validez a lo largo de los años en todo tipo de aplicaciones, y sobre multitud de lenguajes y plataformas de desarrollo.<sup>5</sup>

<sup>3</sup> ORACLE, MySQL. *Database service.*  https://www.oracle.com/mx/mysql/#:~:text=MySQL%20Database%20Service%20es%20un,abier to%20m%C3%A1s%20popular%20del%20mundo. Consulta: noviembre de 2020.

<sup>4</sup> Zend Framework. *About overview*. https://framework.zend.com/about. Consulta: noviembre de 2020.

<sup>5</sup> Universidad de Alicate. *Modelo vista controlador [MVC].* https://si.ua.es/es/documentacion/asp-net-mvc-3/1-dia/modelo-vista-controlador-mvc.html. Consulta: noviembre de 2020.

# Figura 11. **Modelo Vista Controlador**

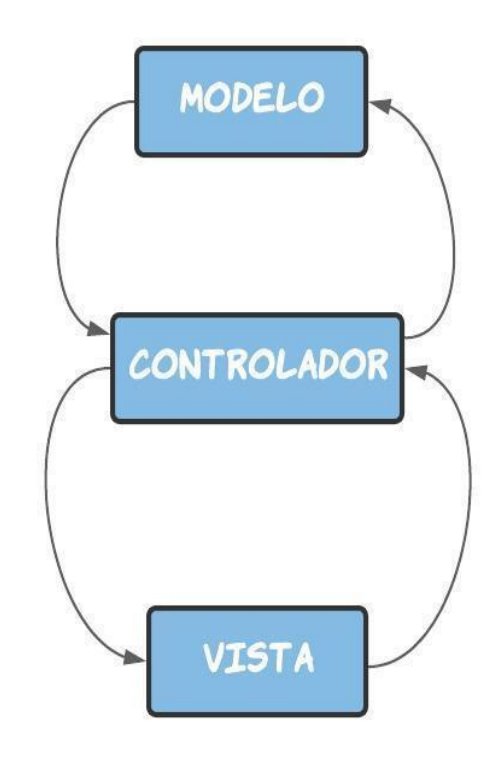

Fuente: elaboración propia.

# **2.2.2. Costo del proyecto**

El desarrollo del sistema para el departamento de postrado del CEMA incluyo los costos que a continuación se detallan:

# Tabla III. **Costos del proyecto**

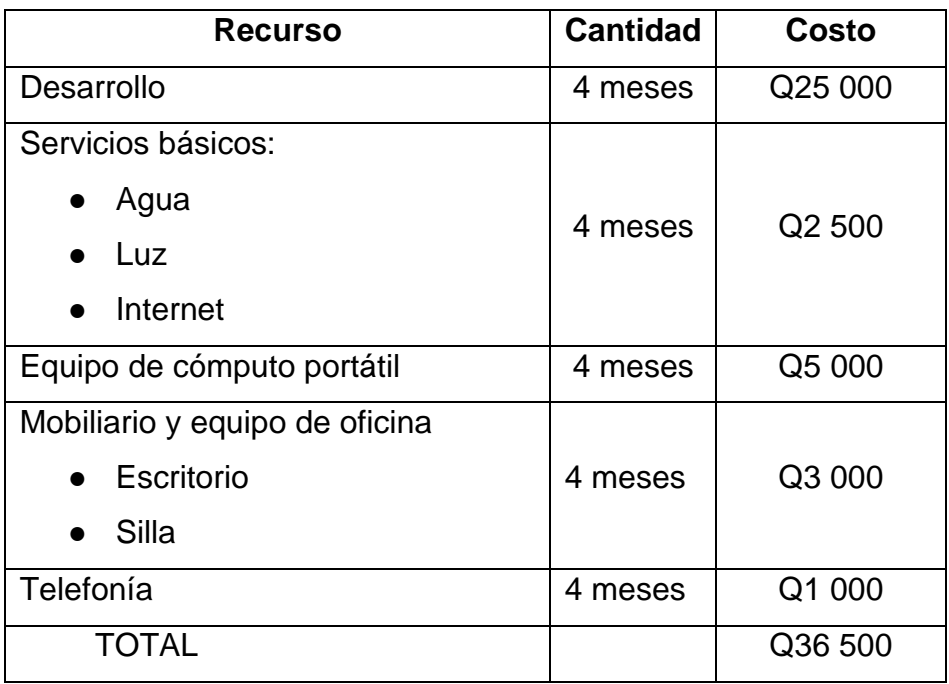

Fuente: elaboración propia.

# **2.2.3. Beneficios del proyecto**

- Manejo y registro de estudiantes, docentes y personal administrativo de forma ágil y precisa.
- Gestión de notas de todos los estudiantes pertenecientes a la carrera de postgrado del CEMA.
- Agilización de la generación de un certificado de cursos aprobados para los estudiantes.
- Seguridad y veracidad de todos los datos manejados por el sistema, lo que reduce el tiempo de espera y mejora la capacidad de admitir más estudiantes en el departamento de postgrado del CEMA.
- Control de cursos asignados de parte de todos los estudiantes por medio del sistema de postgrado del CEMA.

#### **2.3. Módulos creados o modificados**

En cada módulo creado o modificado se realizaron cambios significativos debido a que cada uno fue verificado y mejorado como fue requerido según las exigencias del CEMA de la USAC, los módulos que fueron creados o mejorados fueron cinco: adaptación ingreso, gestión de estudiantes, gestión de pagos, optimización de búsqueda y constancia de cursos aprobados.

#### **2.3.1. Adaptación de ingreso**

El módulo de ingreso es uno de los módulos más importantes debido a que esta es la primera pantalla que el usuario final observa al ingresar al sistema del CEMA de la USAC, el ingreso es dividido entre ingreso estudiantil e ingreso a docentes y personal administrativo

#### **2.3.1.1. Ingreso estudiantil**

Al ser la primera pantalla que visualiza el estudiante se colocó el logo que identifica al CEMA como propietario del sitio web, también se configuro el carné como usuario y su contraseña el pin generado automáticamente.

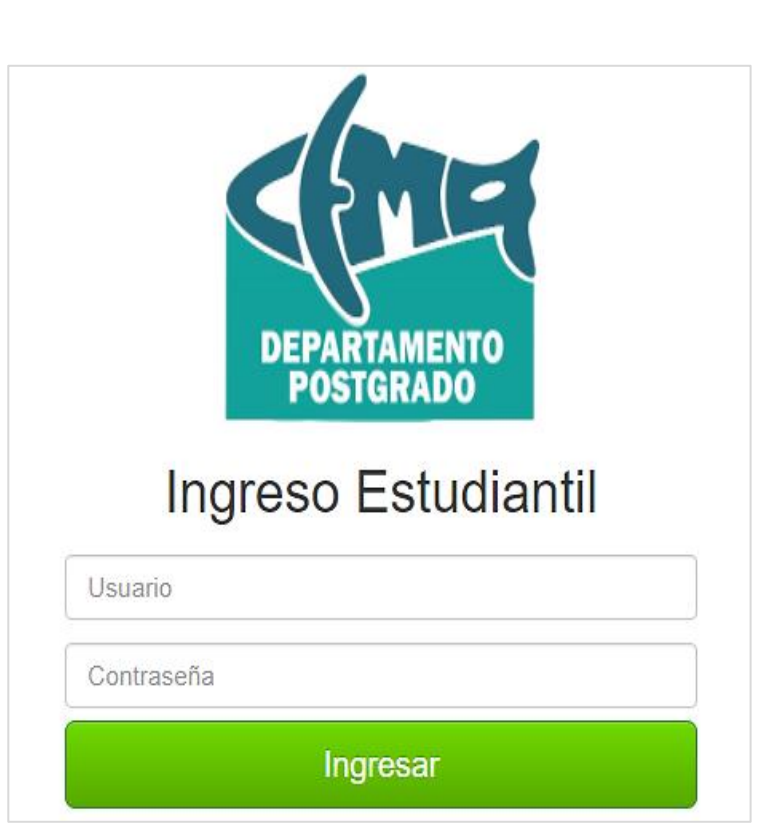

Figura 12. **Pantalla ingreso** *login*

Fuente: Control Académico, Centro de Estudios del Mar y Acuicultura, CEMA 2020, captura de pantalla.

# **2.3.1.2. Ingreso docente y administrativo**

Este ingreso es muy diferente al de un estudiante debido a que acá se cuenta con 3 campos, el registro de personal, la contraseña y por último un selector de tipo de usuario ya sea docente o personal administrativo. Dependiendo su ingreso así será redirigido a su sitio web asignado.

# Figura 13. **Pantalla** *login* **administrativo**

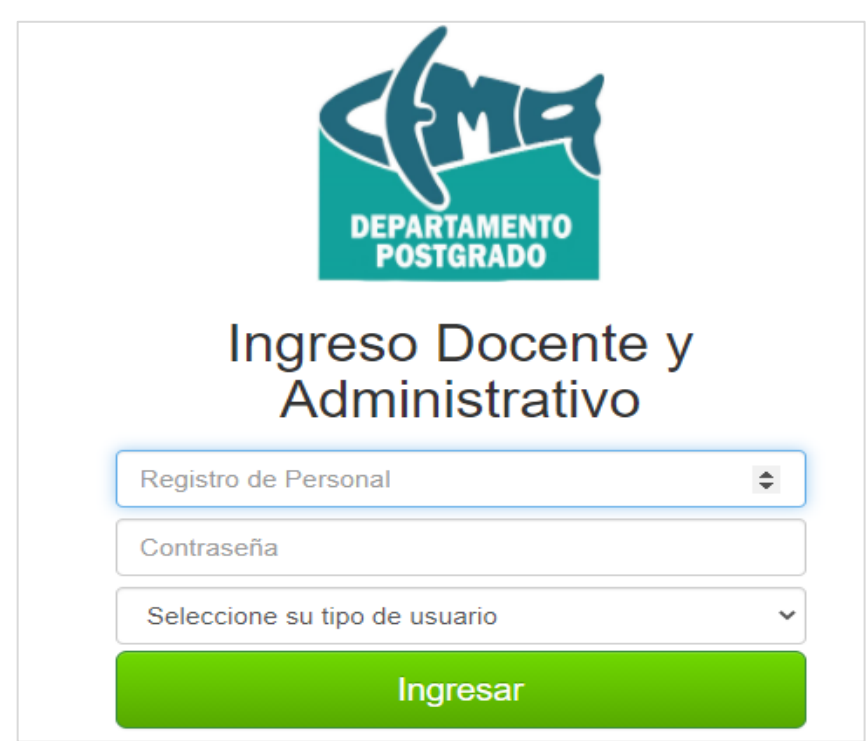

Fuente: Control Académico, Centro de Estudios del Mar y Acuicultura, CEMA 2020, captura de pantalla.

# **2.3.2. Gestión de estudiantes**

Un usuario estudiante es aquel que empieza un postgrado dentro del CEMA de la USAC, a todo el estudiante se le tiene que crear un usuario y es validado con la Universidad de San Carlos de Guatemala, debido a que su contraseña es generada automáticamente.

# Figura 14. **Agregar / actualizar estudiante**

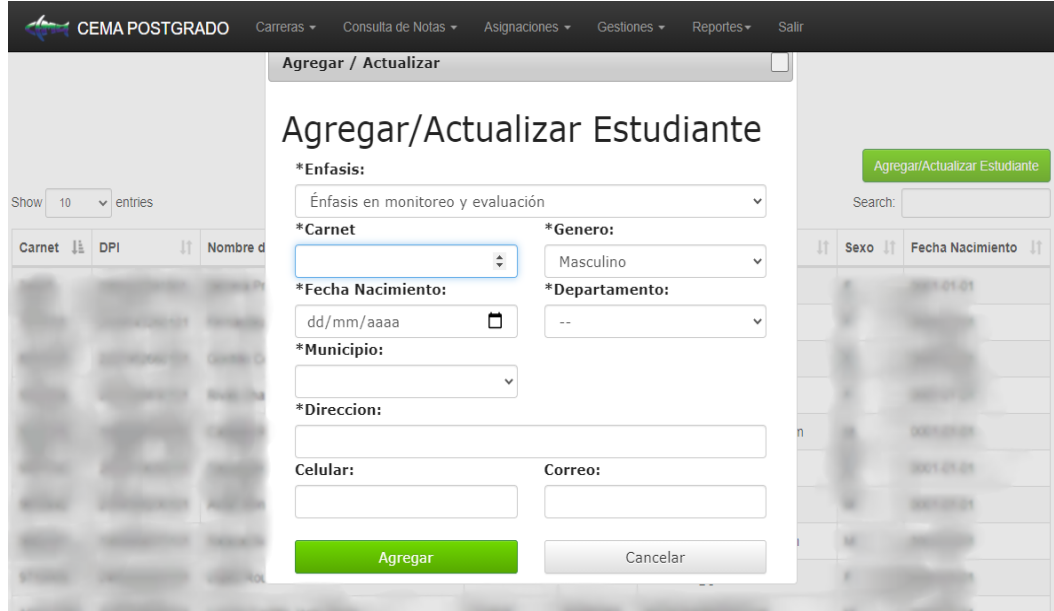

Fuete: Control Académico, Centro de Estudios del Mar y Acuicultura, CEMA 2020, captura de pantalla.

### **2.3.3. Gestión de pagos**

La gestión y administración de pagos fue un módulo que se agregó completamente, debido a que el Centro de Estudios del Mar y Acuicultura de la USAC, requería tener un control de todos los pagos que los estudiantes estén realizado de forma ágil y rápida.

Para agregar un pago se coloca su orden de pago y su número de carné y la plataforma automáticamente consulta y agrega el monto y la fecha de pago.

Figura 15. **Agregar pago**

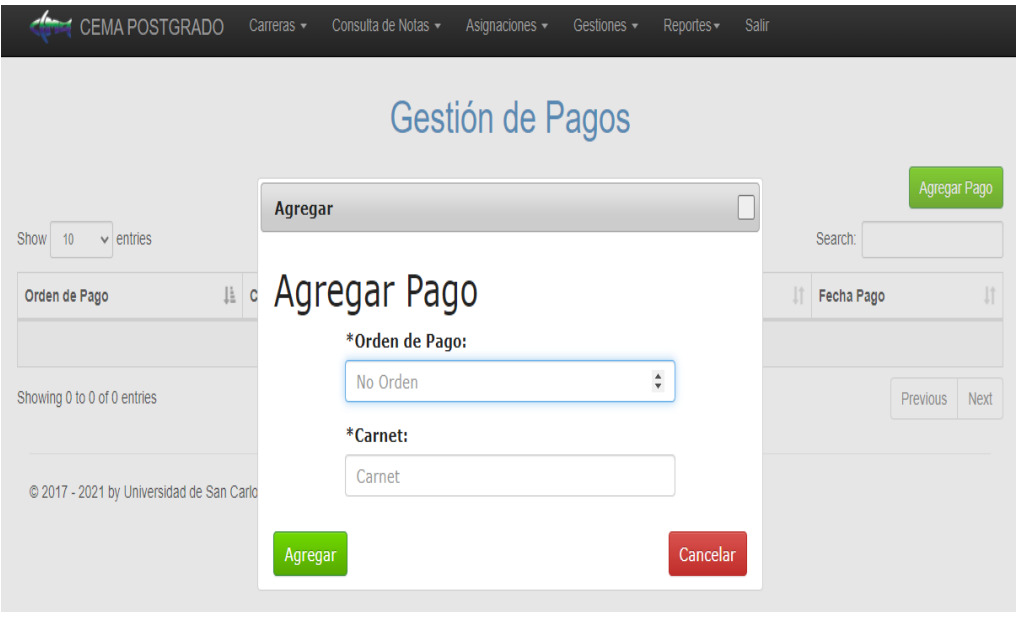

Fuente: Control Académico, Centro de Estudios del Mar y Acuicultura, CEMA 2020, captura de pantalla.

#### **2.3.4. Optimización de búsquedas**

La búsqueda de datos es parte fundamental en cualquier sistema de información, los datos mientras más rápido sean brindados a los usuarios mejor será para la aplicación, por lo que se decidió optimizar y realizar una búsqueda más rápida y ágil.

La optimización de búsqueda se realizó a nivel de toda la aplicación debido a que anteriormente todas las búsquedas se realizaban por medio de cajas de texto y esto ocasionaba que muchos datos no se encuentren.

# Figura 16. **Búsqueda asignación cursos**

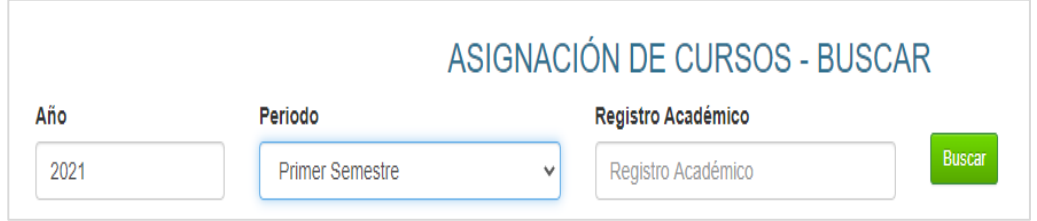

Fuente: Control Académico, Centro de Estudios del Mar y Acuicultura, CEMA 2020, captura de pantalla.

### **2.3.5. Constancia de cursos aprobados**

Una constancia de cursos aprobados es aquella que cualquier usuario pueda solicitar en cualquier momento para verificar que todos sus cursos estén correctamente asignados.

Este módulo de constancia de cursos se agregó por la necesidad que tiene el CEMA de la USAC de realizar este proceso con mucha más agilidad y facilidad.

# Figura 17. **Constancia cursos aprobados formato PDF**

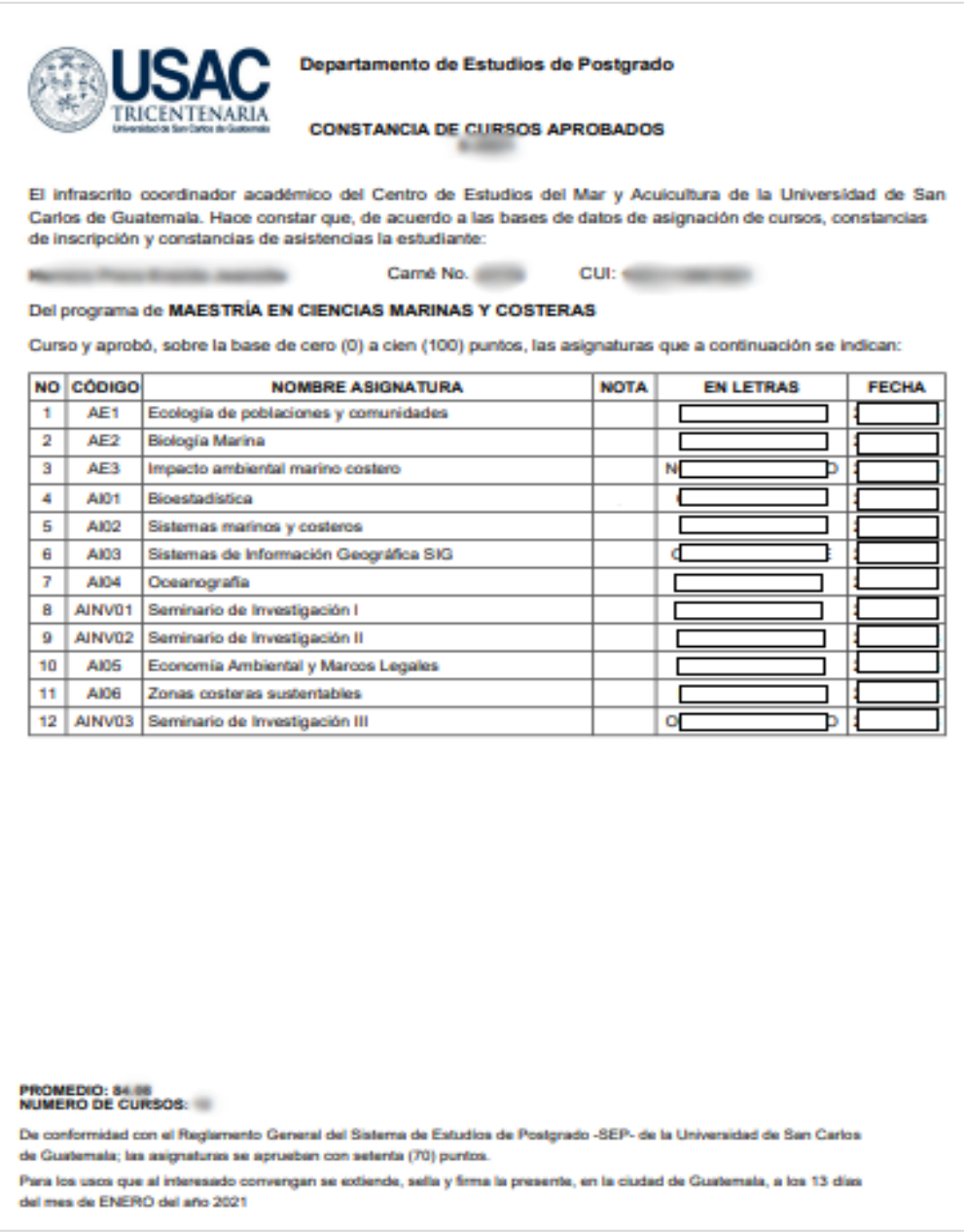

Fuente: Control Académico, Centro de Estudios del Mar y Acuicultura, CEMA 2020, captura de pantalla.

### **2.4. Carga de datos históricos**

El departamento de postgrado del CEMA – USAC poseía datos históricos desde el año 2016, por lo que todos esos datos de estudiantes, notas, asignaciones, entre otros, fueron cargados a la base datos como migración de información.

Los datos fueron agrupados en tablas lógicas dentro de la base de datos, se muestran las tablas y la cantidad de datos que fueron cargados al sistema.

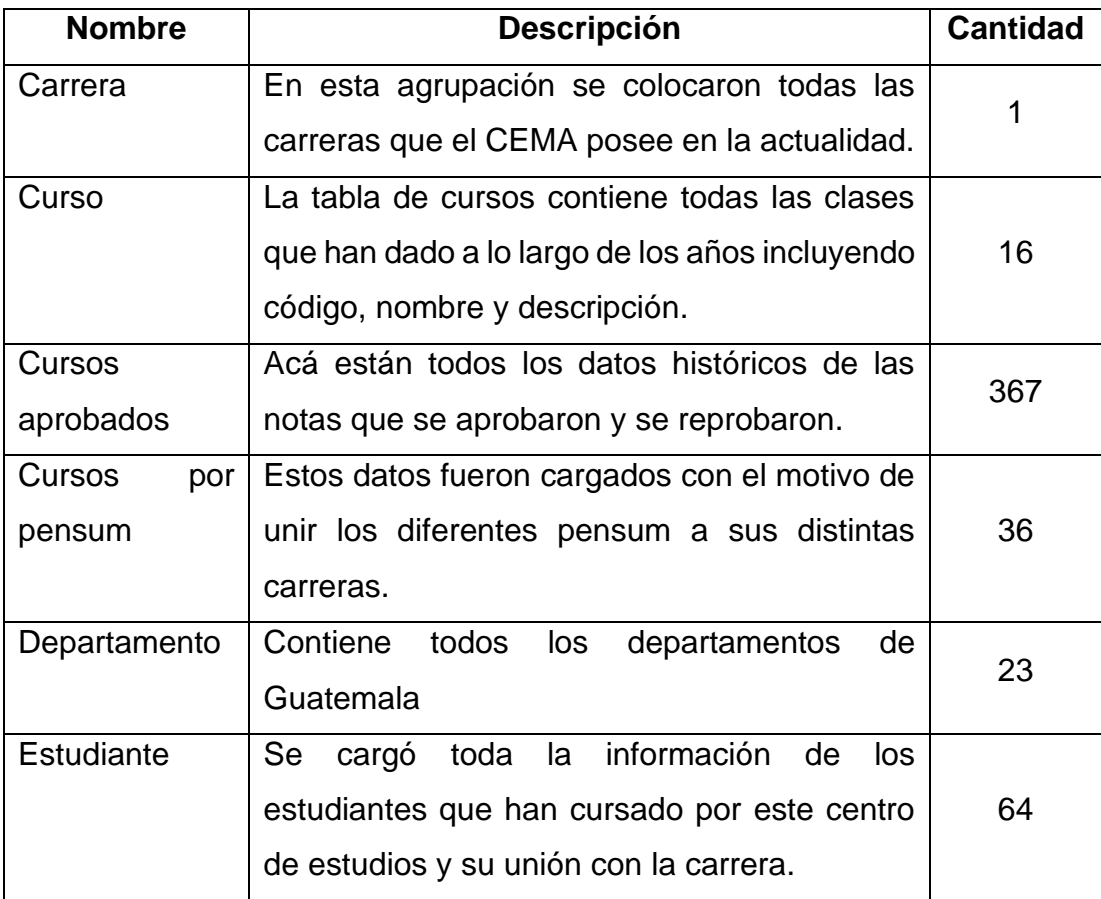

Tabla IV. **Datos cargados**

Continuación de la tabla IV.

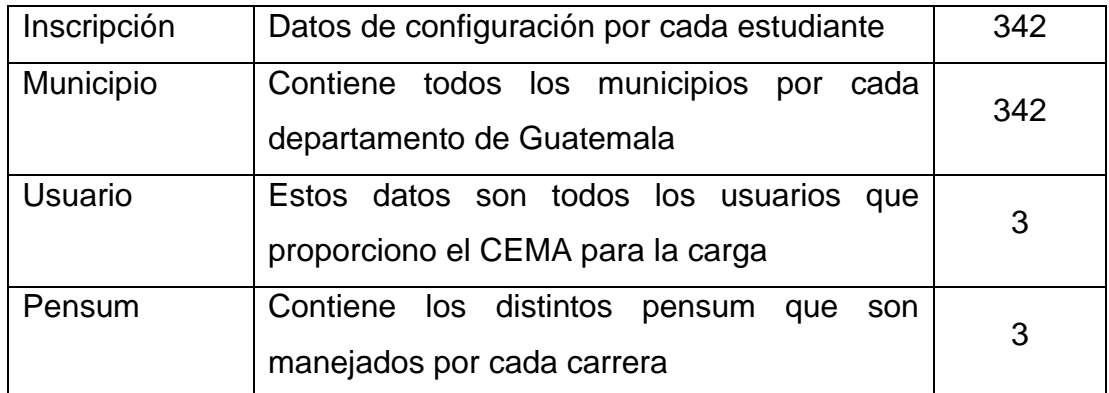

Fuente: elaboración propia.

# **3. FASE DE ENSEÑANZA APRENDIZAJE**

#### **3.1. Capacitación**

La capacitación es una de las fases más importantes en el desarrollo de cualquier proyecto de un sistema informático. La capacitación se facilitó debido a que únicamente se le brindo a dos personas que son las encargadas del sistema del CEMA por lo que se realizó de forma personalizada pero virtual. Los dos roles que a los que se realizó una capacitación fueron al rol de director académico y al rol de operador del sitio web.

### **3.1.1. Capacitación a rol de director académico**

La metodología de capacitación se realizó durante cada entrega parcial del sistema del CEMA. Durante cada entrega el director académico realizó dudas sobre algunos temas específicos y mientras se iban agregando funcionalidades también se fueron explicando.

Dicho lo anterior, la capacitación del rol de director académico se realizó de manera ágil debido a que cada entrega parcial ayudo a este proceso.

#### **3.1.2. Capacitación de rol operador**

Para la capacitación del rol de operador tomo más tiempo que el anterior, debido a que esta persona es la encargada de realizar todas las acciones administrativas en la herramienta del CEMA. La metodología utilizada en esta capacitación fue la simulación de un proceso completo de creación de horarios,

asignación de periodo de apertura de asignaciones oficiales, verificación de notas y aceptación de notas.

#### **3.2. Material elaborado**

Se elaboró un manual, para el rol de usuario para que puedan comprender el funcionamiento lógico y pueden utilizar el sistema de control académico de forma correcta.

#### **3.2.1. Manual de usuario**

Un manual de usuario es un documento en el que se especifican todas las funciones de los módulos que pueden ser utilizados por cada rol, para que cualquier usuario (estudiante, docente o administrativo), pueda aprender cómo utilizar de manera adecuada todo el sistema.

El manual de usuario está ubicado en la parte de apéndices.

# **CONCLUSIONES**

- 1. El nuevo sistema del CEMA tiene como beneficio el manejo y control de asignación por parte de los estudiantes de cada maestría de forma segura e inmediata n esta sección se colocan las conclusiones del trabajo de graduación.
- 2. Se mejoró el proceso de ingreso de notas drásticamente para cada curso con cada catedrático ya que pasó de forma escrita a ser de forma virtual.
- 3. Se realizó un sistema que es fácil de comprender para todos los usuarios que tengan relación con el sistema CEMA, para que sea utilizado de manera ágil y fácil
- 4. El sistema CEMA gestiona perfectamente los periodos de apertura y de inactividad que el rol de operador configura en su interfaz de usuario. Los periodos son variables dependiendo como quiera el usuario operador.

# **RECOMENDACIONES**

- 1. Debido a que el sistema del CEMA es utilizado únicamente por un rol de operador, es necesario tener capacitado otro nuevo personal porque se corre algún riesgo al solo tener una persona capacitada.
- 2. Estar en constante capacitación ya sea del personal docente como del administrativo, para el uso correcto del sistema CEMA.
- 3. Consultar al personal de control académico constantemente cual es el estado del servido y base de datos, por si requiere de alguna configuración o hardware nuevo para no tener ningún problema a futuro.
- 4. Nombrar a una persona en el departamento de informática para dar soporte y capacitación constante tanto al personal como al sistema ante cualquier problema o situación que surja.
#### **BIBLIOGRAFÍA**

- 1. Centro de Estudios de Mar y Acuicultura, Universidad de San Carlos de Guatemala. *Visión y misión*. [en línea]. <http://cema.usac.edu.gt/>. [Consulta: 10 de septiembre de 2020].
- 2. GCFApremdeLibre. *Que es hardware y software.*  <https://edu.gcfglobal.org/es/informatica-basica/que-es-hardwarey-software/1/>. [Consultado: 1 de noviembre de 2020].
- 3. HostDimeBlog. *Que es un framewok en informática o programación*. [en línea]. <https://blog.hostdime.com.co/que-es-un-frameworkinformatica-programacion/>. [Consulta: 1 de noviembre de 2020].
- 4. MySQL. *Manual de referencia.* [en línea]. <http://dev.mysql.com/doc/refman/5.7/en/tutorial.html>. [Consulta: 2 de noviembre de 2020].
- 5. Oracle. *Que es una base de datos.* [en línea]. <https://www.oracle.com/mx/database/what-is-database.html>. [Consulta: 1 de noviembre de 2020].
- 6. PHP. *Que es PHP*. [en línea]. <https://www.php.net/manual/es/introwhatis.php>. [Consulta: 14 octubre de 2020].

# **APÉNDICES**

# Manual de usuario Personal AdministrativoCENTRO DE ESTUDIOS DEL MARY ACUICULTURA-CEMA

# Apéndice 1. **Manual de usuario administrativo**

#### **Ingreso al sistema**

Como usuario administrador se puede acceder al sistema de control académico en el siguiente enlace:

● https://controlacad.usac.edu.gt/cemapostgrado/ingreso

Le aparecerá la pantalla de inicio de sesión docente y administrativo:

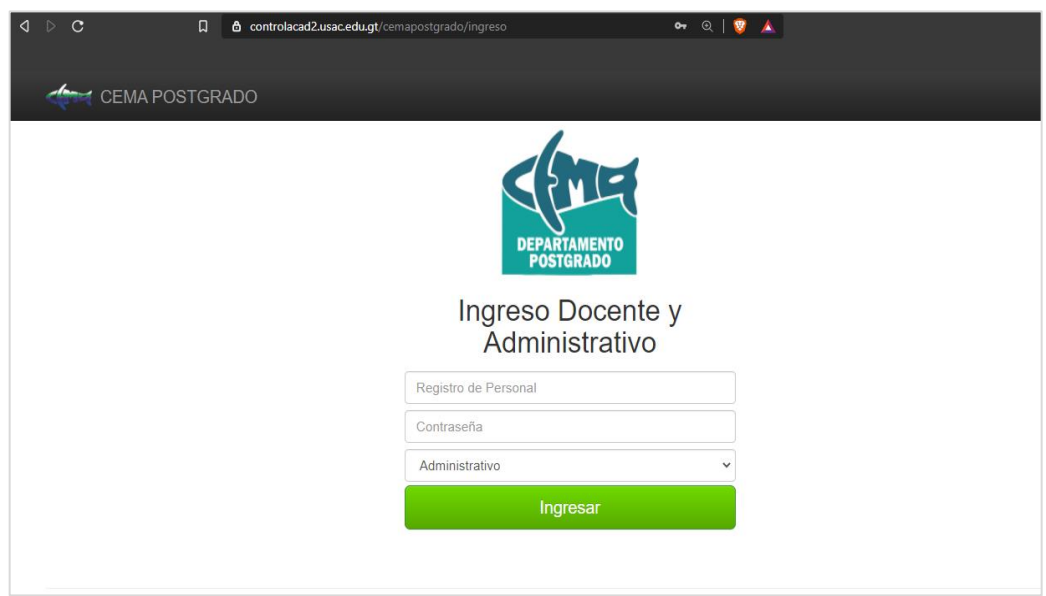

Como se observa se debe de colocar los siguientes datos:

- Registro de personal
- Contraseña
- Seleccionar administrativo

Luego de esto podrá acceder a la pantalla principal

#### **Pantalla principal del sistema**

Luego de que el usuario pueda ingresar, se muestra la pantalla principal y se muestra de la siguiente manera:

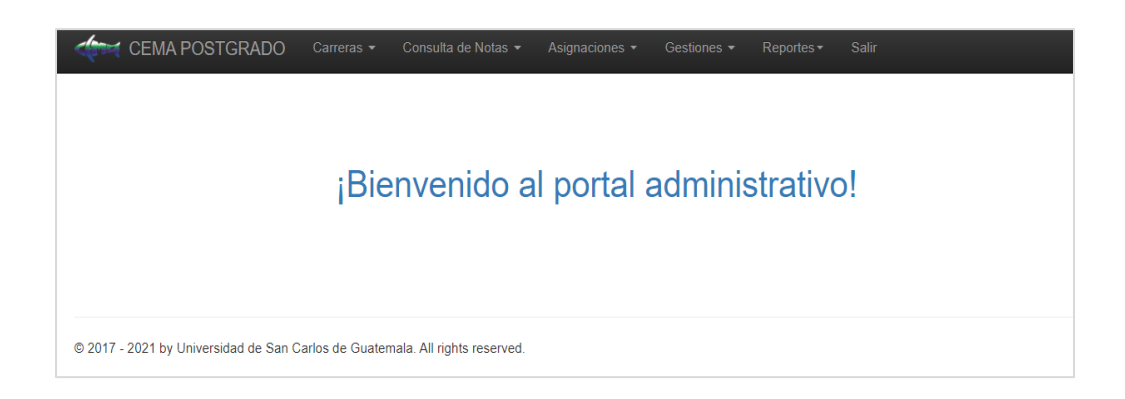

## **Menú principal**

El menú principal se podrá observar en la parte superior luego de inicio de sesión, contiene los siguientes menús desplegables:

Menú carreras:

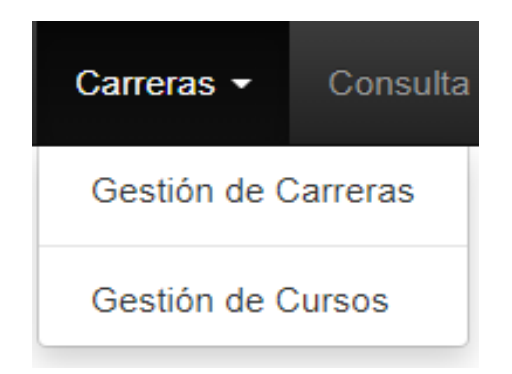

Menú consulta de notas

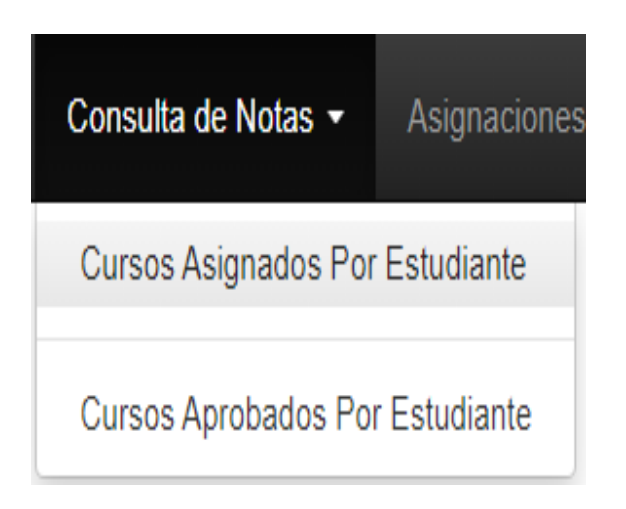

Menú asignaciones

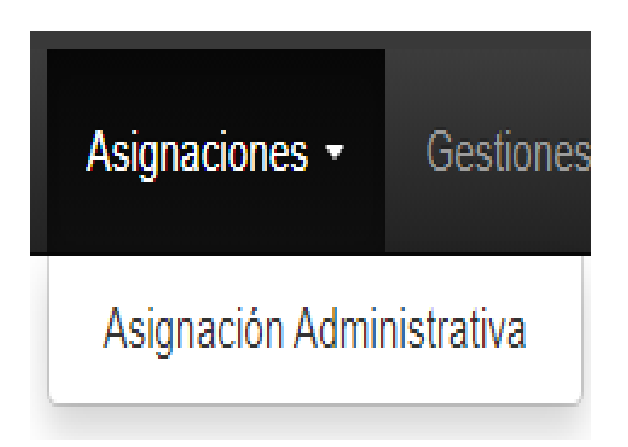

● Menú gestiones

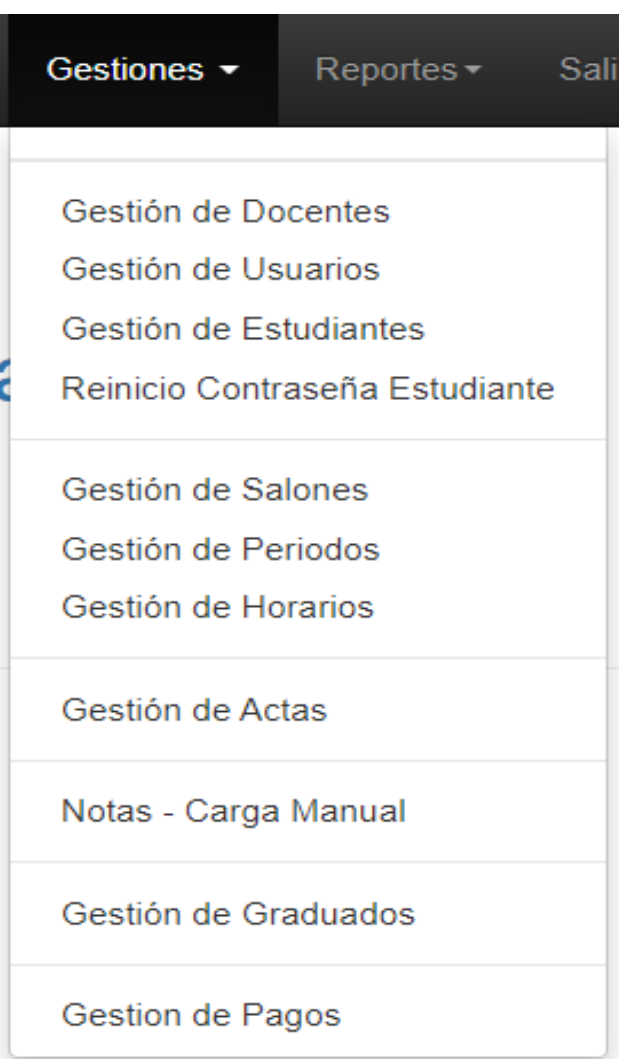

Menú reportes y botón salir

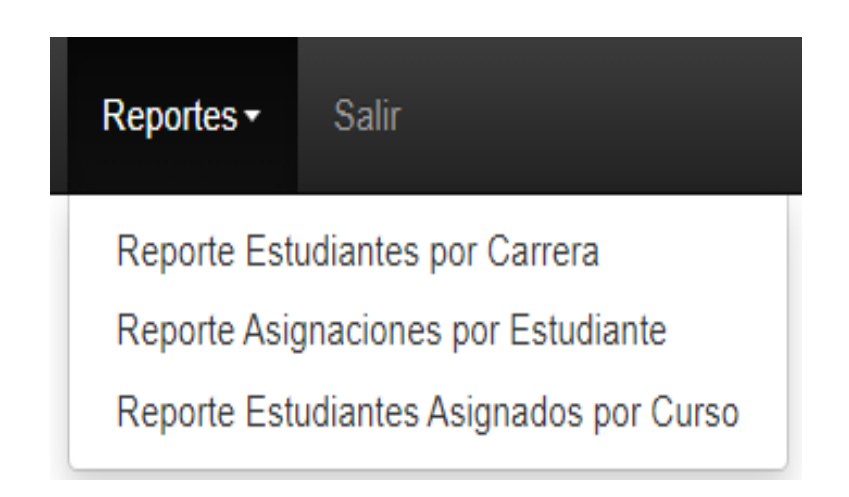

## **¿Cómo crear un curso?**

El primer paso es ingresar al menú de carreras y luego debe de presionar en gestión de cursos y aparecerá de la siguiente manera:

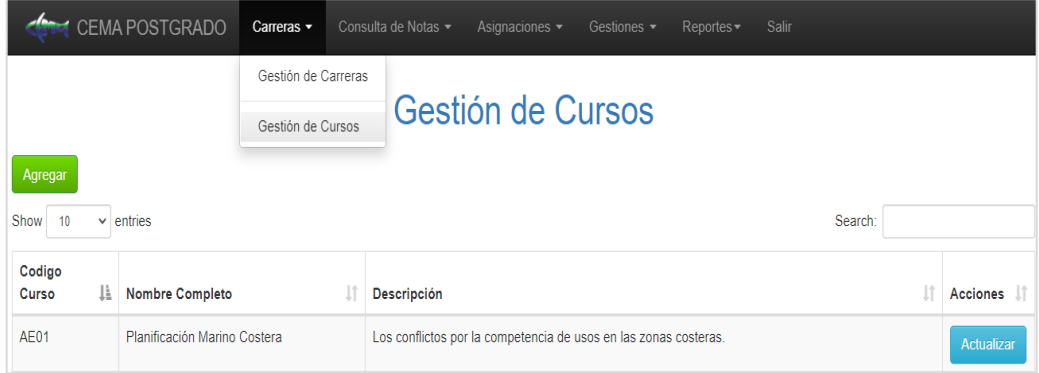

Para agregar o actualizar un curso únicamente se debe presionar en el botón color verde (agregar), o azul (actualizar), y aparecerá un cuadro de dialogo de esta manera:

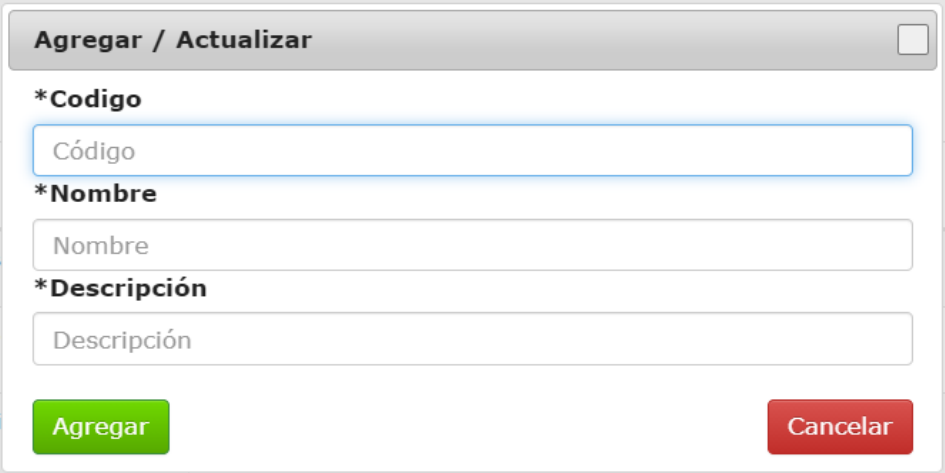

Se debe de agregar los siguientes datos:

- Código corto de curso
- Nombre de curso completo no mayor a 256 caracteres.
- Descripción de curso no mayor a 128 caracteres

#### **¿Cómo crear una carrera?**

El primer paso es ingresar al menú de carreras y luego debe de presionar en Gestión de carreras y aparecerá de la siguiente manera:

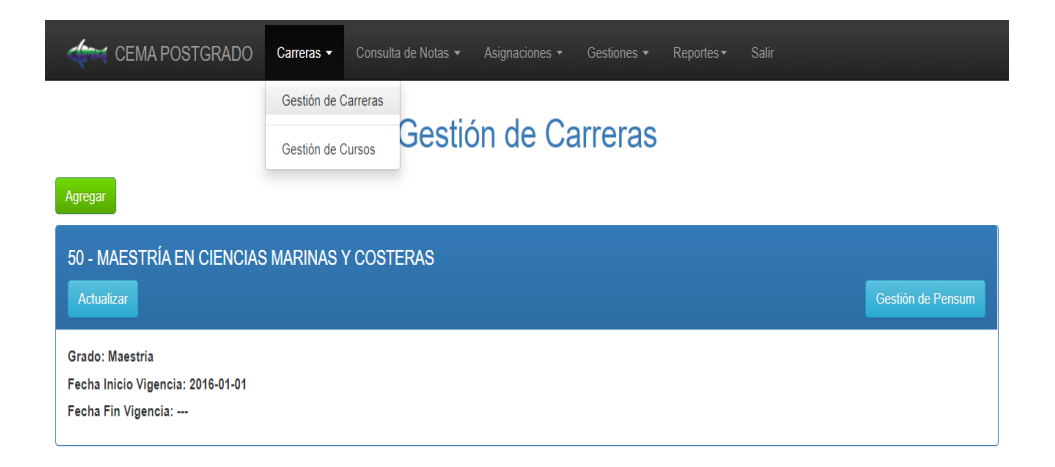

Para agregar o actualizar una carrera únicamente se debe presionar en el botón color verde (Agregar), o azul (Actualizar), y aparecerá un cuadro de dialogo de esta manera:

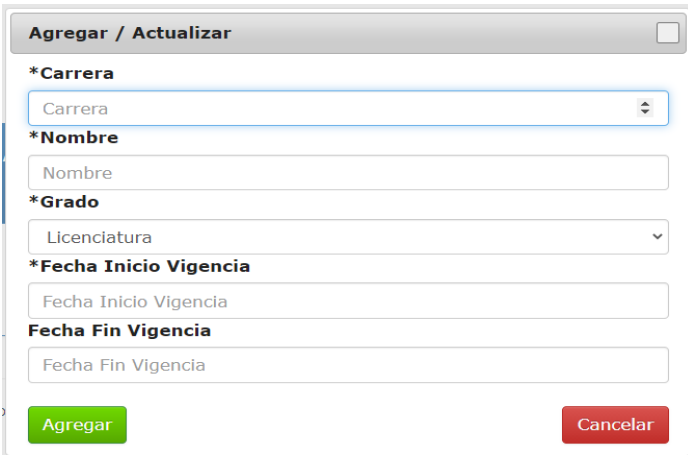

Se debe de agregar los siguientes datos obligatorios:

- Código carrera
- Nombre de carrera completo
- Seleccionar el grado
	- Licenciatura
	- Maestría
	- Doctorado
	- Técnico

#### **¿Cómo gestionar una carrera?**

El primer paso es ingresar al menú de carreras y luego debe de presionar en Gestión de carreras, luego debe de presionar el botón "Gestión de pensum" de la carrera que se desee gestionar y aparecerá de la siguiente manera:

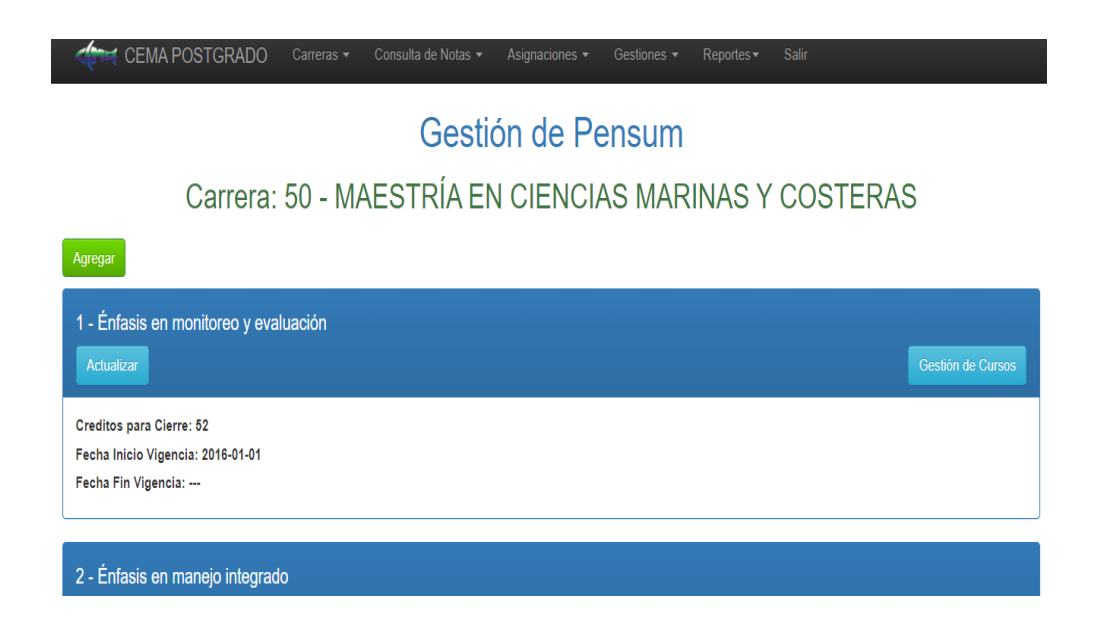

Para agregar o actualizar un pensum en esa carrera únicamente se debe presionar en el botón color verde (Agregar), o azul (Actualizar), y aparecerá un cuadro de dialogo de esta manera:

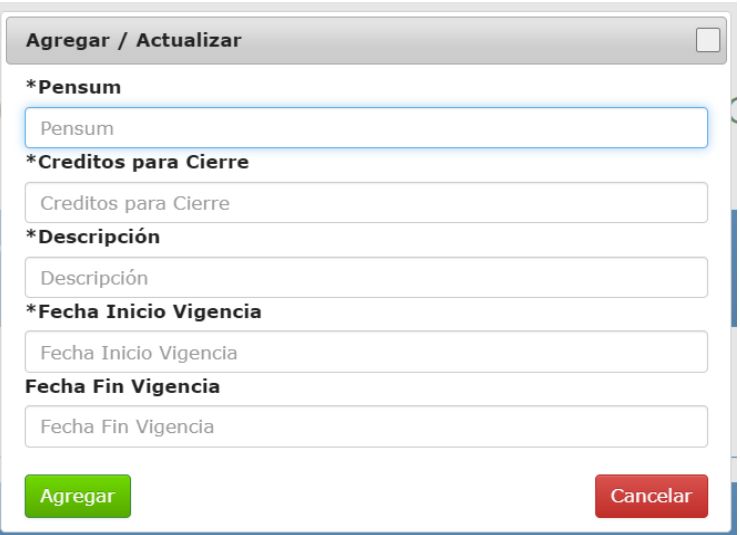

Se debe de agregar los siguientes datos obligatorios:

- Numero de pensum
- Cantidad de créditos para cierre
- Descripción del pensum
- Fecha inicio vigencia del pensum

#### **¿Cómo gestionar un pensum?**

El primer paso es ingresar al menú de carreras y luego debe de presionar en Gestión de carreras, luego debe de presionar el botón "Gestión de pensum"

de la carrera que se desee gestionar, por último "Gestión de cursos" y aparecerá de la siguiente manera:

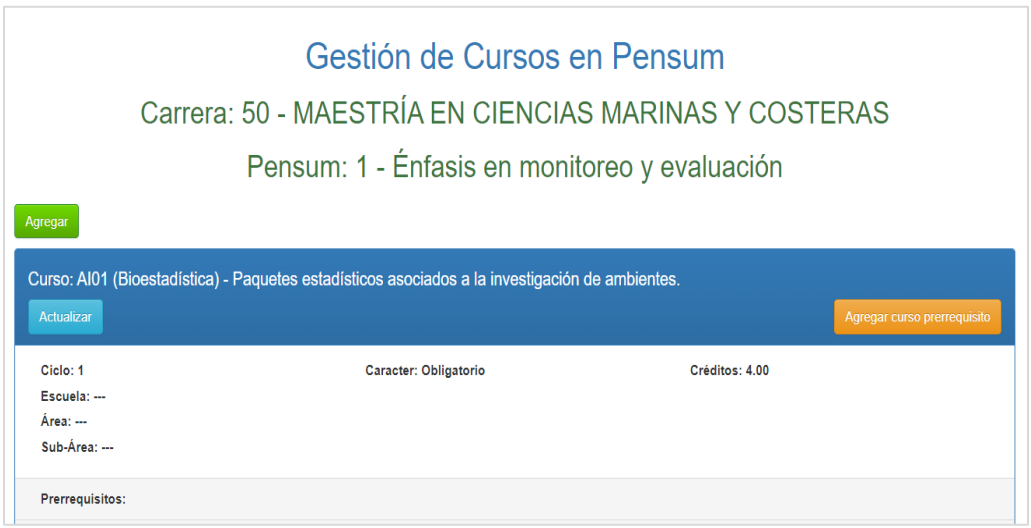

Para agregar o actualizar un curso dentro de un pensum únicamente se debe presionar en el botón color verde (Agregar), o azul (Actualizar), y aparecerá un cuadro de dialogo de esta manera:

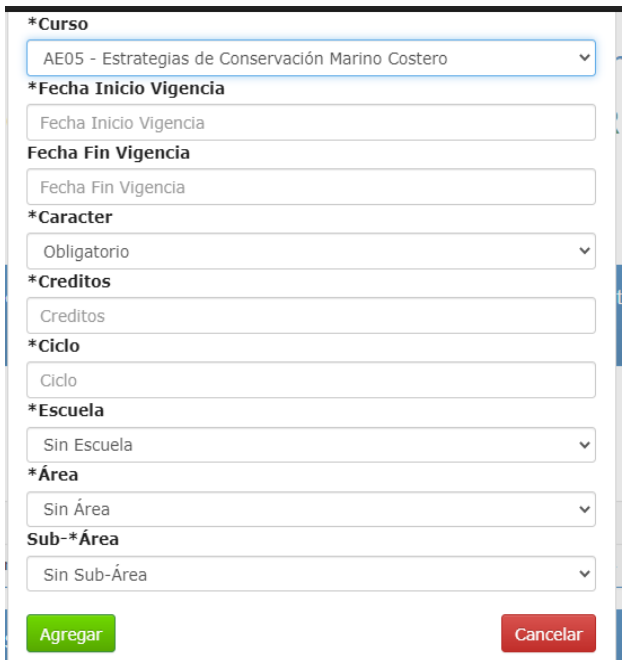

Se debe de agregar los siguientes datos obligatorios:

- Seleccionar un curso del listado que cargara automáticamente
- Fecha inicio vigencia del pensum
- Carácter del curso si es obligatorio u opcional
- Cantidad de créditos
- Ciclo (semestre) en el que se cursa
- Escuela, área y subárea si la tiene

#### **¿Cómo gestionar los docentes?**

El primer paso es ingresar al menú de gestiones y luego debe de presionar en Gestión de Docentes y aparecerá de la siguiente manera:

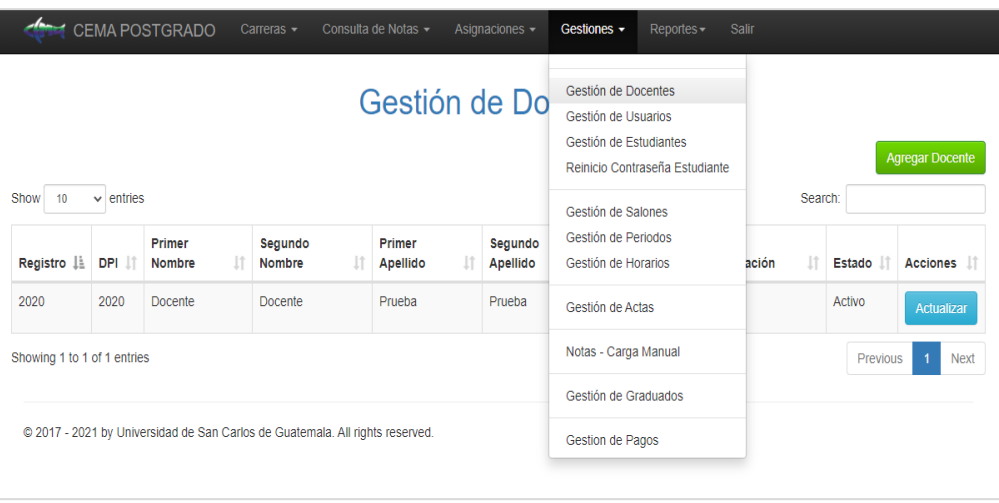

Para agregar o actualizar un estudiante únicamente se debe presionar en el botón color verde (Agregar estudiante), y aparecerá un cuadro de dialogo de esta manera:

Se debe de agregar los siguientes datos obligatorios:

- Énfasis que está inscrito el estudiante
- Carné del estudiante
- Genero del estudiante
- Fecha de nacimiento
- Departamento y municipio

#### **¿Cómo gestionar los usuarios?**

El primer paso es ingresar al menú de gestiones y luego debe de presionar en Gestión de usuarios y aparecerá de la siguiente manera:

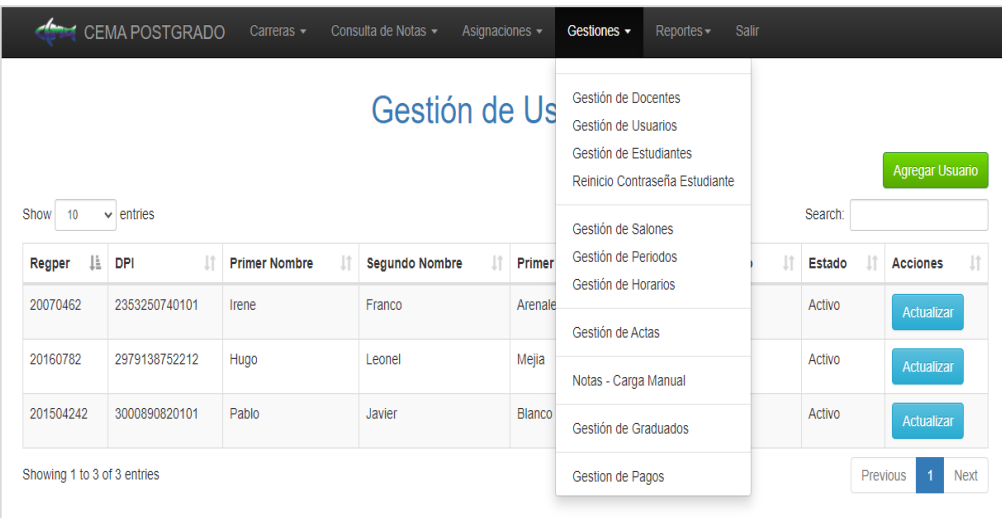

Para agregar o actualizar un usuario únicamente se debe presionar en el botón color verde (Agregar usuario), o azul (Actualizar), y aparecerá un cuadro de dialogo de esta manera:

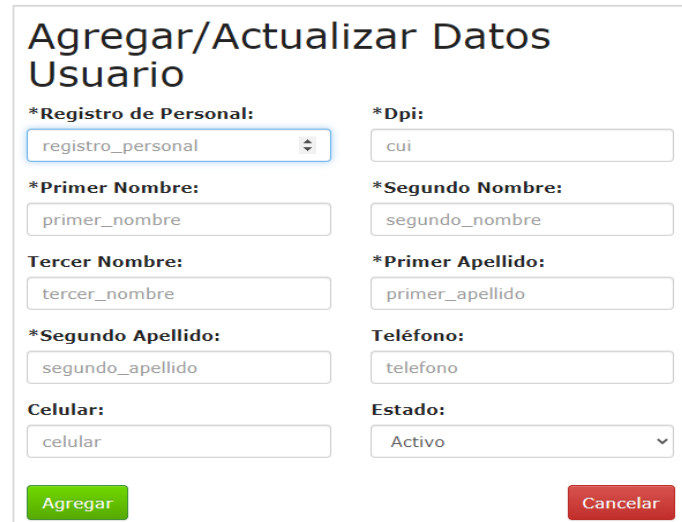

Se debe de agregar los siguientes datos obligatorios:

- Registro de personal
- DPI
- Primer, segundo nombre
- Primer, segundo apellido

# **¿Cómo gestionar los estudiantes?**

El primer paso es ingresar al menú de gestiones y luego debe de presionar en Gestión de Estudiantes y aparecerá de la siguiente manera:

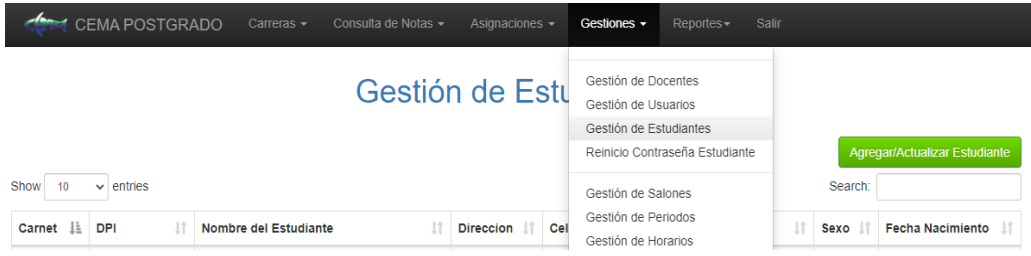

Para agregar o actualizar un usuario únicamente se debe presionar en el botón color verde (Agregar usuario), o azul (Actualizar), y aparecerá un cuadro de dialogo de esta manera:

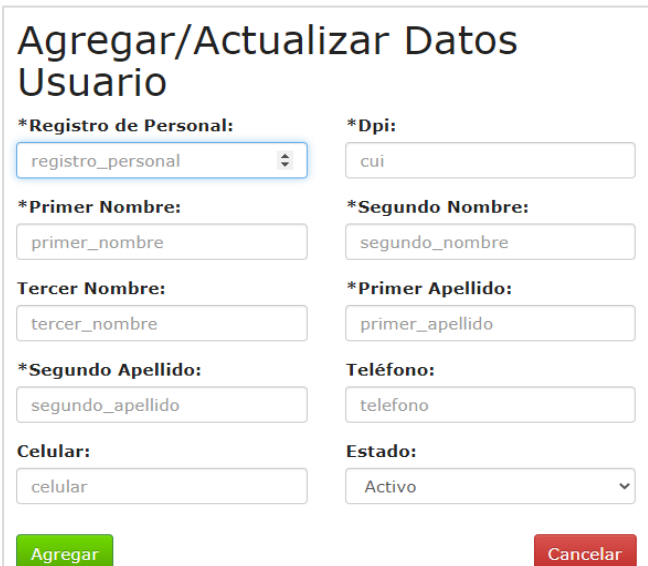

Se debe de agregar los siguientes datos obligatorios:

- Registro de personal
- DPI
- Primer, segundo nombre
- Primer, segundo apellido

#### **¿Cómo gestionar salones?**

El primer paso es ingresar al menú de gestiones y luego debe de presionar en Gestión de salones y aparecerá de la siguiente manera:

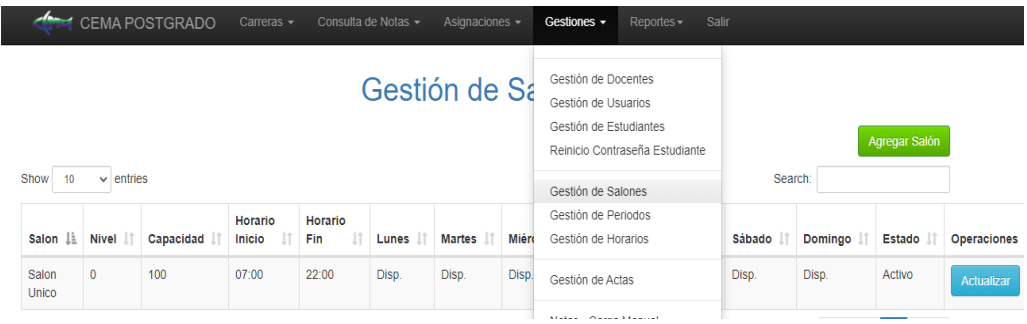

Para agregar o actualizar un salón únicamente se debe presionar en el botón color verde (Agregar), o azul (Actualizar), y aparecerá un cuadro de dialogo de esta manera:

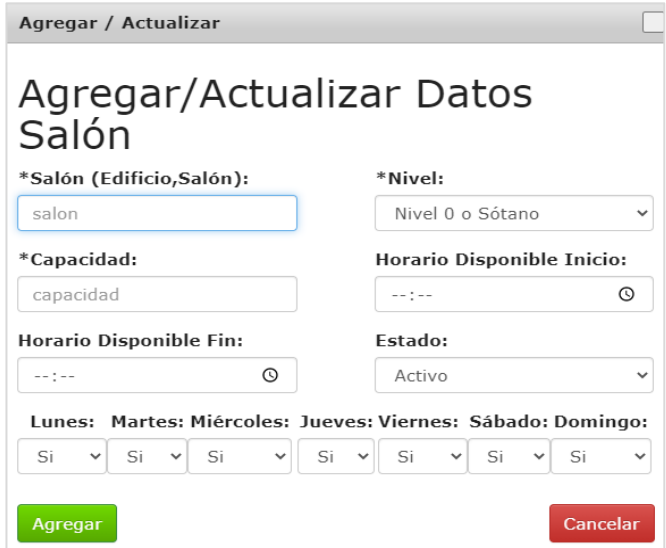

Se debe de agregar los siguientes datos obligatorios:

- Salón
- Nivel
- Capacidad
- Colocar los días que estará disponible el salón

## **¿Cómo gestionar periodos?**

El primer paso es ingresar al menú de gestiones y luego debe de presionar en Gestión de periodos y aparecerá de la siguiente manera:

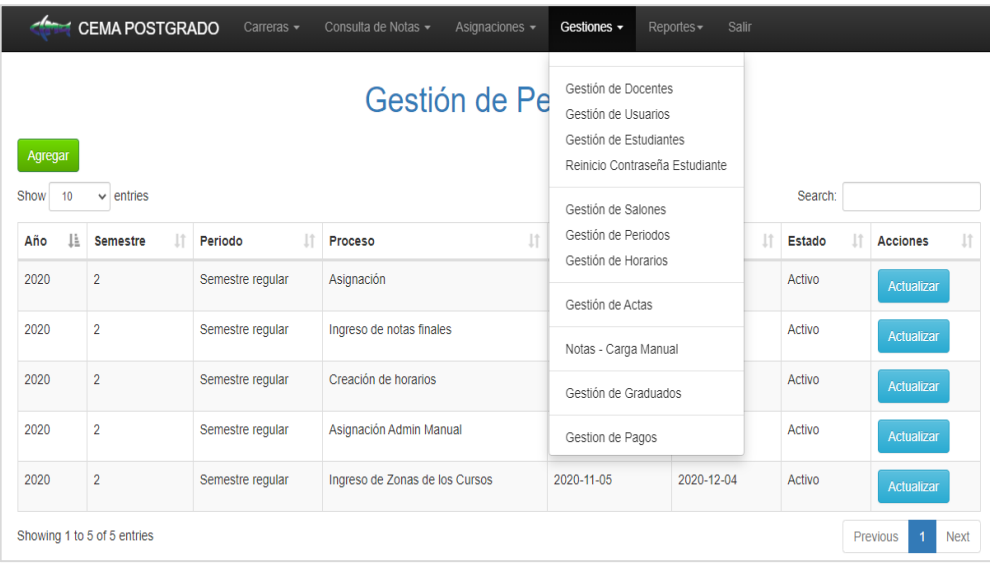

Para agregar o actualizar un periodo únicamente se debe presionar en el botón color verde (Agregar), o azul (Actualizar), y aparecerá un cuadro de dialogo de esta manera:

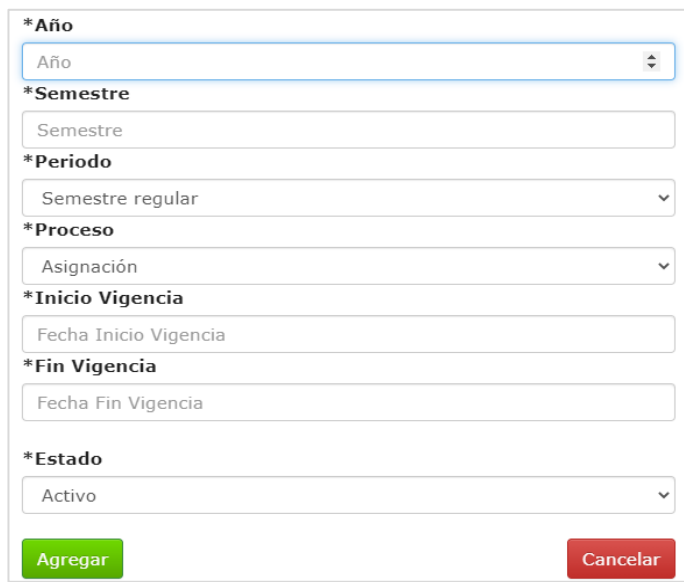

Se debe de agregar los siguientes datos obligatorios:

- Año
- Semestre
- Periodo: Semestre regular
- Proceso: Asignación, ingreso de notas, creación de horarios y zonas.
- Inicio vigencia
- Fin vigencia

## **¿Cómo gestionar horarios?**

El primer paso es ingresar al menú de gestiones y luego debe de presionar en Gestión de horarios y aparecerá de la siguiente manera:

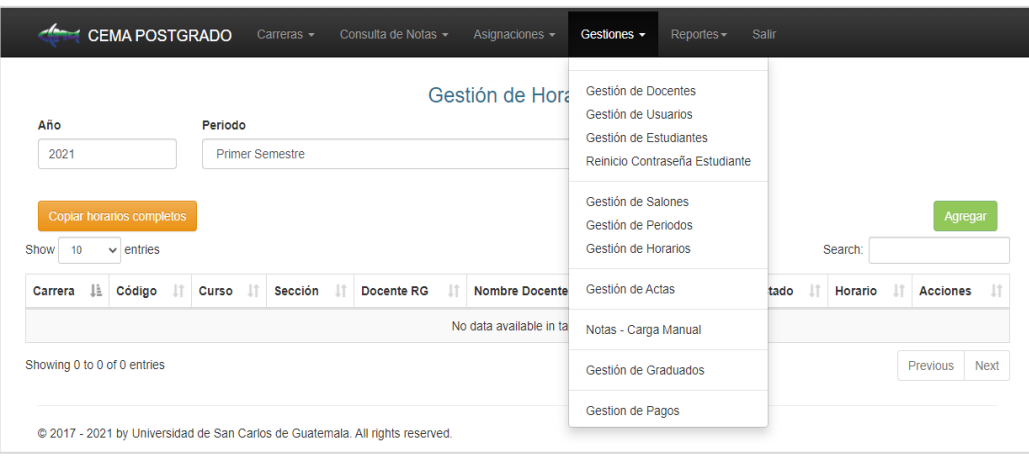

Para agregar o actualizar un periodo únicamente se debe presionar en el botón color verde (Agregar), o azul (Actualizar), y aparecerá un cuadro de dialogo de esta manera:

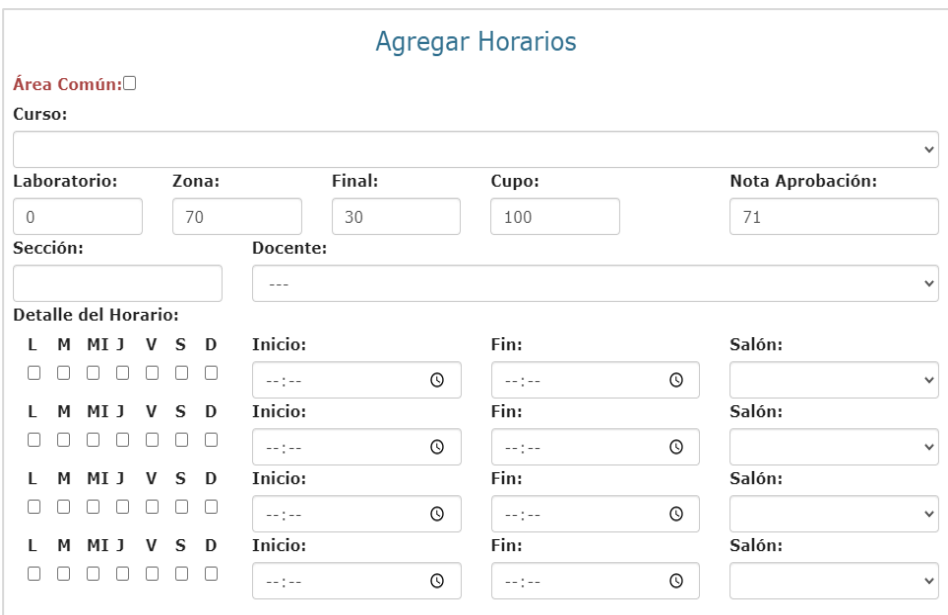

Se debe de agregar los siguientes datos obligatorios:

- Seleccionar un curso de la lista precargada
- Colocar zona, final y nota de aprobación
- Colocar sección
- Seleccionar el docente de la lista precargada
- Seleccionar los días y horas en los que esta ese curso
- Seleccionar salón que anteriormente se cargó

#### **¿Cómo cargar notas manualmente?**

El primer paso es ingresar al menú de gestiones y luego debe de presionar en Notas – Carga manual y aparecerá de la siguiente manera:

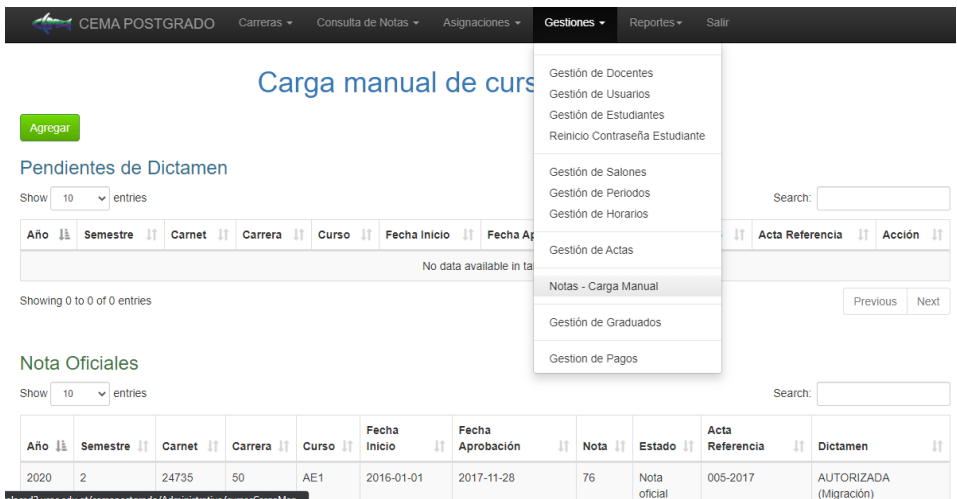

Para agregar o actualizar una nota únicamente se debe presionar en el botón color verde (Agregar), y aparecerá un cuadro de dialogo de esta manera:

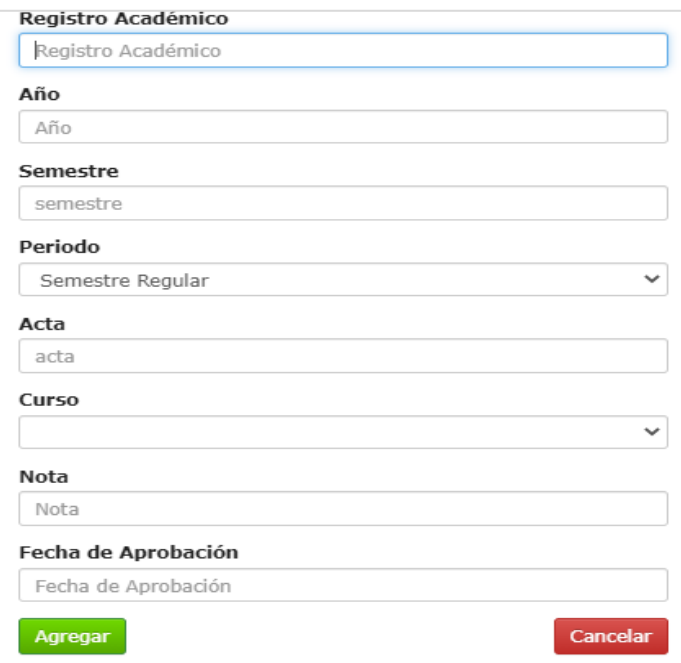

Se debe de agregar los siguientes datos obligatorios:

- Colocar el carné del estudiante
- Colocar año en el que se sube la nota
- Semestre que se cursa actualmente.
- Acata de referencia
- Seleccionar el nombre del curso
- Colocar la nota y fecha de aprobación

#### **¿Cómo agregar un pago?**

El primer paso es ingresar al menú de gestiones y luego debe de presionar en Gestión de pagos y aparecerá de la siguiente manera:

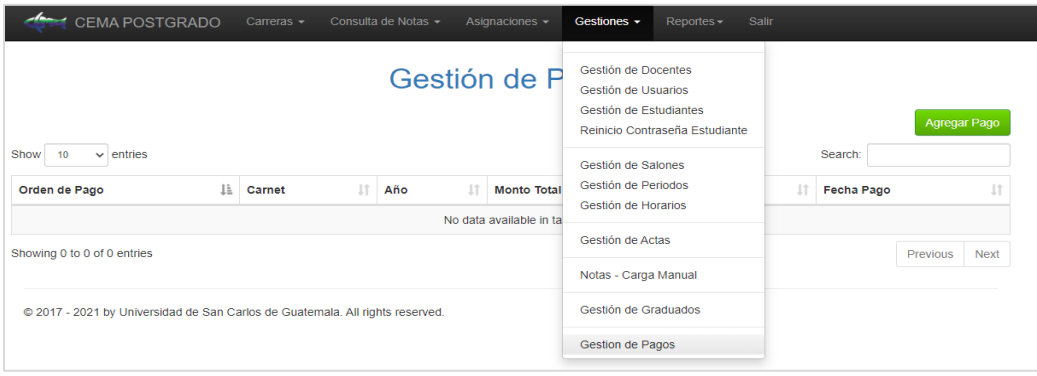

Para agregar o actualizar una orden únicamente se debe presionar en el botón color verde (Agregar), y aparecerá un cuadro de dialogo de esta manera:

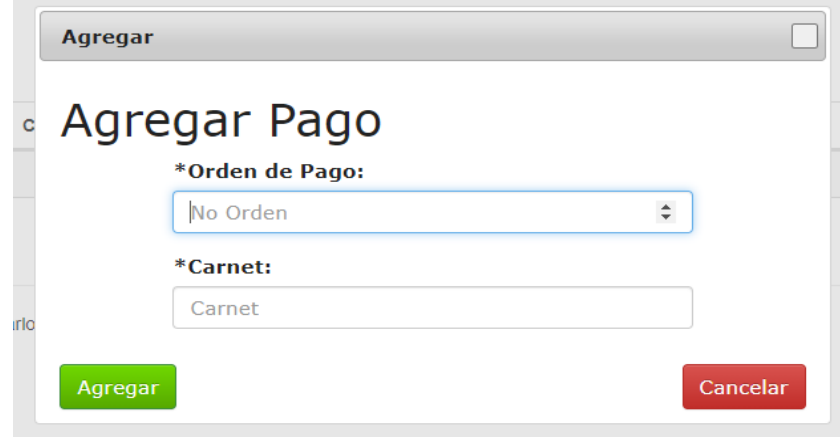

Se debe de agregar los siguientes datos obligatorios:

- Orden de pago, se realizar una consulta a la universidad, para verificar y validar dicho pago.
- Carné., se verifica que el estudiante exista dentro de la base de datos actual.

#### **¿Cómo imprimir una certificación?**

El primer paso es ingresar al menú de consultas de notas y luego debe de presionar en cursos aprobados por estudiante y aparecerá de la siguiente manera:

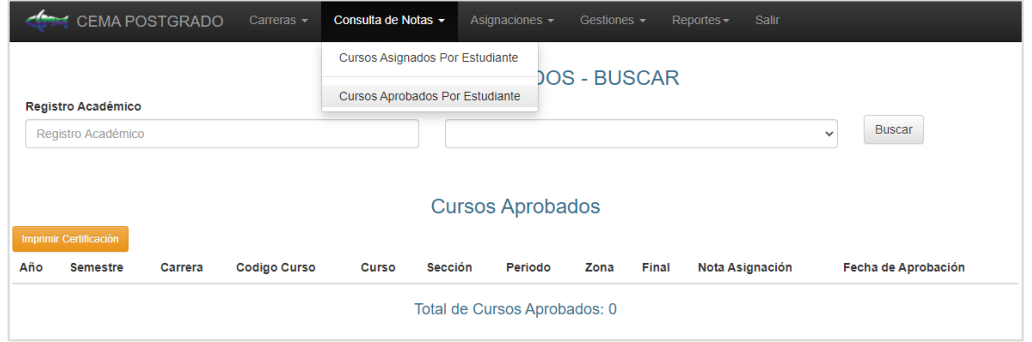

Para imprimir una certificación de cursos aprobados primero se debe de colocar el registro académico del estudiante, para luego colocar el botón de buscar y aparecerá un cuadro de dialogo de esta manera:

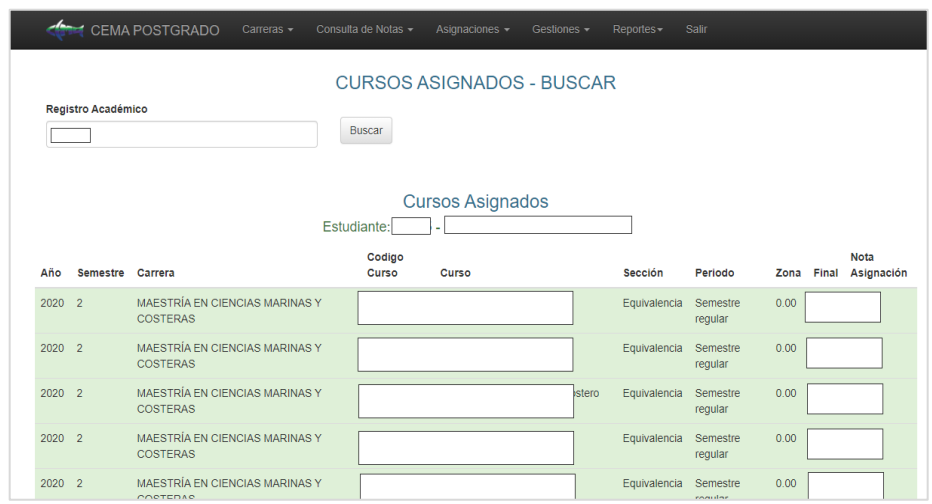

El siguiente paso es presionar el botón color anaranjado (imprimir certificación), el cual desplegara y generara un PDF listo para ser impreso.

#### **¿Cómo asignar un estudiante de forma manual?**

El primer paso es ingresar al menú de asignaciones y luego debe de presionar en asignación administrativa y aparecerá de la siguiente manera:

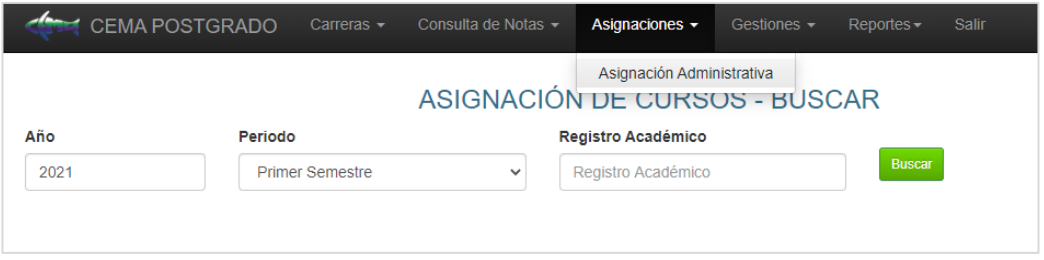

Para asignar a un estudiante primero se debe de colocar el registro académico del usuario, luego colocar el botón de buscar (verde), y aparecerán dos listados con los cursos disponibles y los cursos asignados de esta manera:

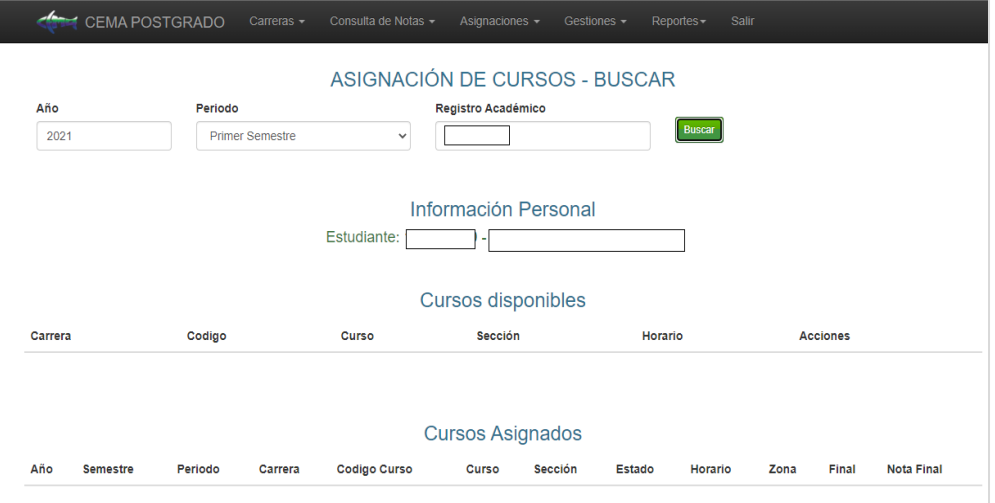

I

El siguiente paso es presionar los botones en el apartado de acciones los cuales dirán asignar o eliminar.

#### **¿Cómo generar un reporte por estudiante?**

El primer paso es ingresar al menú de reportes y luego debe de presionar en reporte estudiantes por carrera y aparecerá de la siguiente manera:

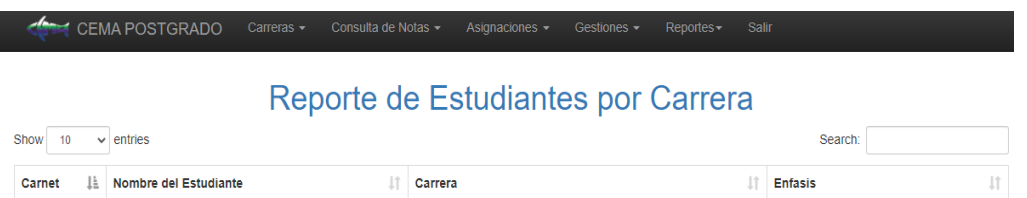

En este apartado podrá observar una tabla que muestra diez estudiantes y que también podrá realizar un filtro. Para mostrar más estudiantes se dirigen a la parte inferior derecha donde aparecerán la cantidad de páginas que existen y se vera de esta manera:

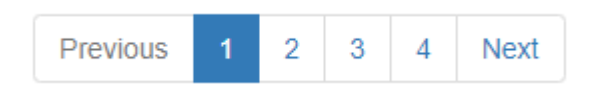

Usted puede seleccionar cualquier página, para visualizar a más o menos estudiantes, también podrá presionar el botón NEXT o PREVIOUS para avanzar o retroceder en la tabla.

Para realizar un ordenamiento en la tabla general también puede presionar el titulo con el cual desee aplicar dicho ordenamiento, por ejemplo:

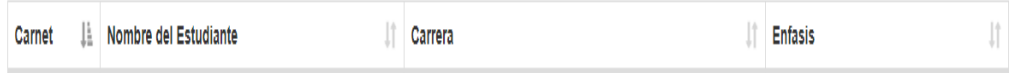

Acá se observa que tiene un filtro por carné debido a que junto a la palabra existe un icono de esta manera:

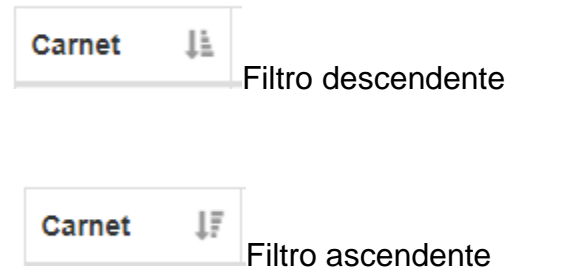

Fuente: elaboración propia.